#### Lecture 2: OS Interfaces

Anton Burtsev September, 2021

## Recap: role of the operating system

- Share hardware across multiple processes
	- Illusion of private CPU, private memory
- Abstract hardware
	- Hide details of specific hardware devices
- Provide services
	- Serve as a library for applications
- Security
	- Isolation of processes
	- Controlled ways to communicate (in a secure manner)

# Typical UNIX OS

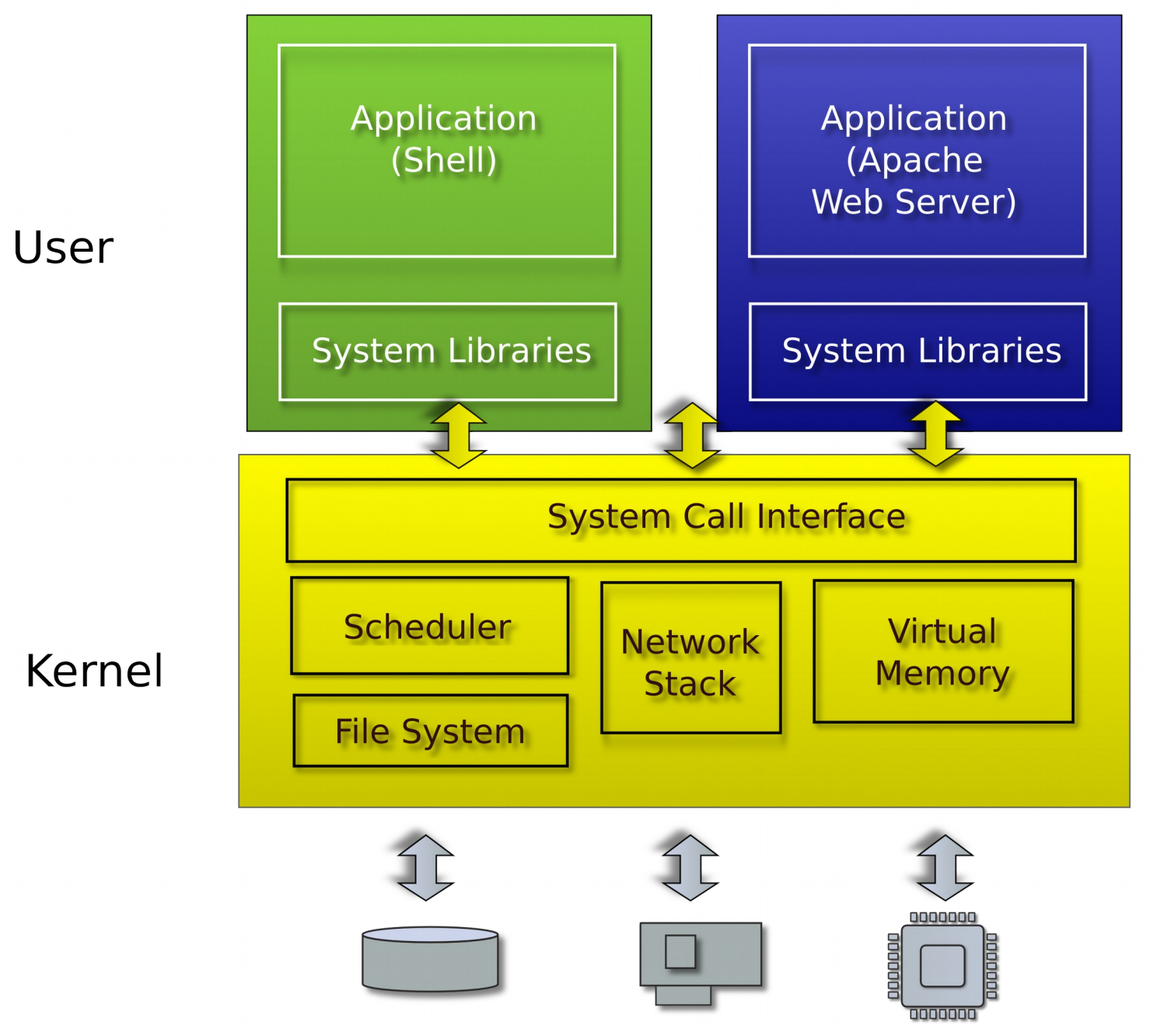

## System calls

- Provide user to kernel communication
	- Effectively an invocation of a kernel function

• System calls implement the interface of the OS

## System call

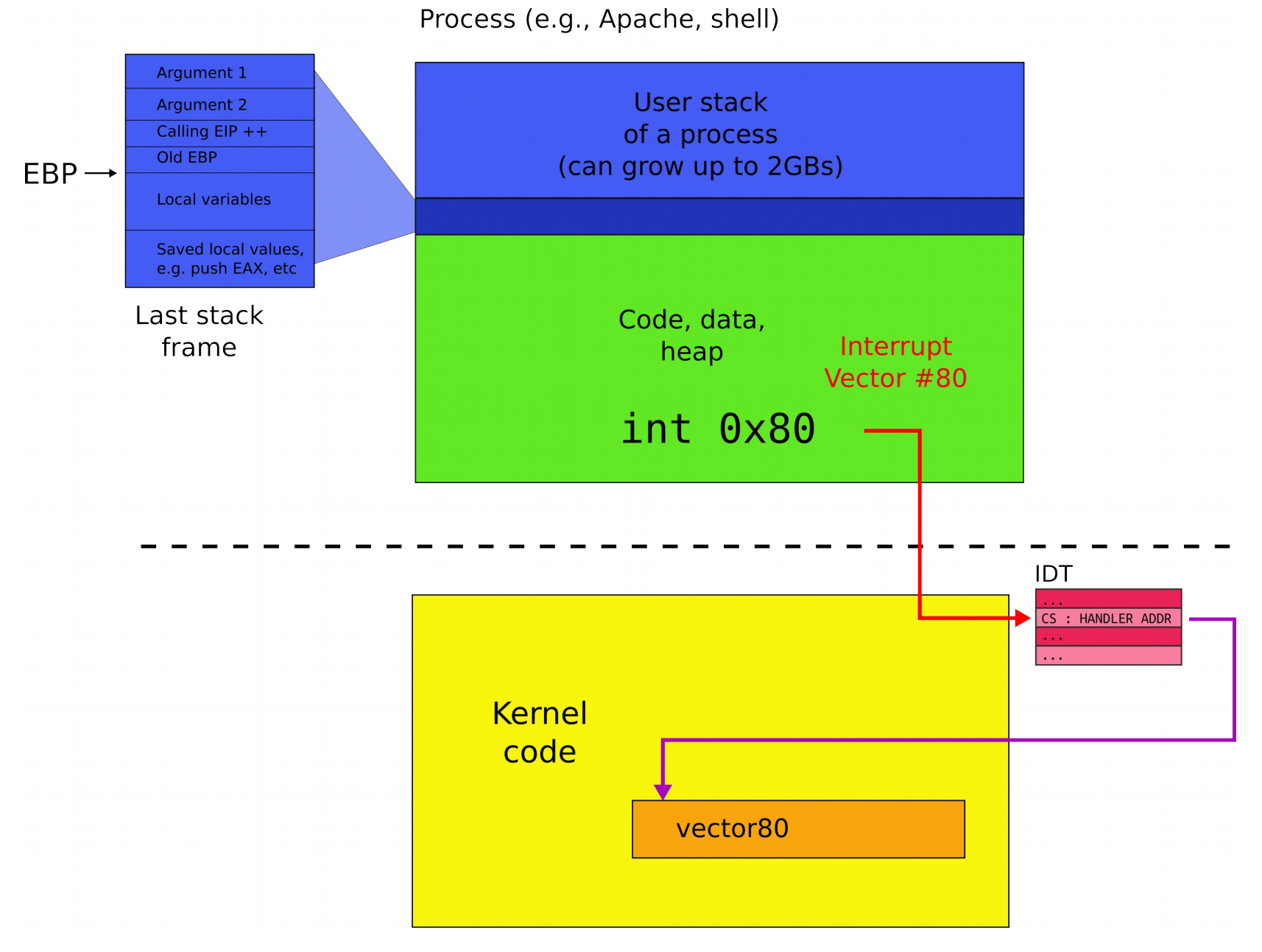

#### What system calls do we need?

## System calls, interface for...

- Processes
	- Creating, exiting, waiting, terminating
- Memory
	- Allocation, deallocation
- Files and folders
	- Opening, reading, writing, closing
- Inter-process communication
	- Pipes

#### UNIX (xv6) system calls are designed around the **shell**

#### Sun/01.10:/home/aburtsev/projects/xv6-public ahurtsev-T  $Carhon-3rd-516$  $nVD<sub>2</sub>d<sub>-</sub>Y1$ .

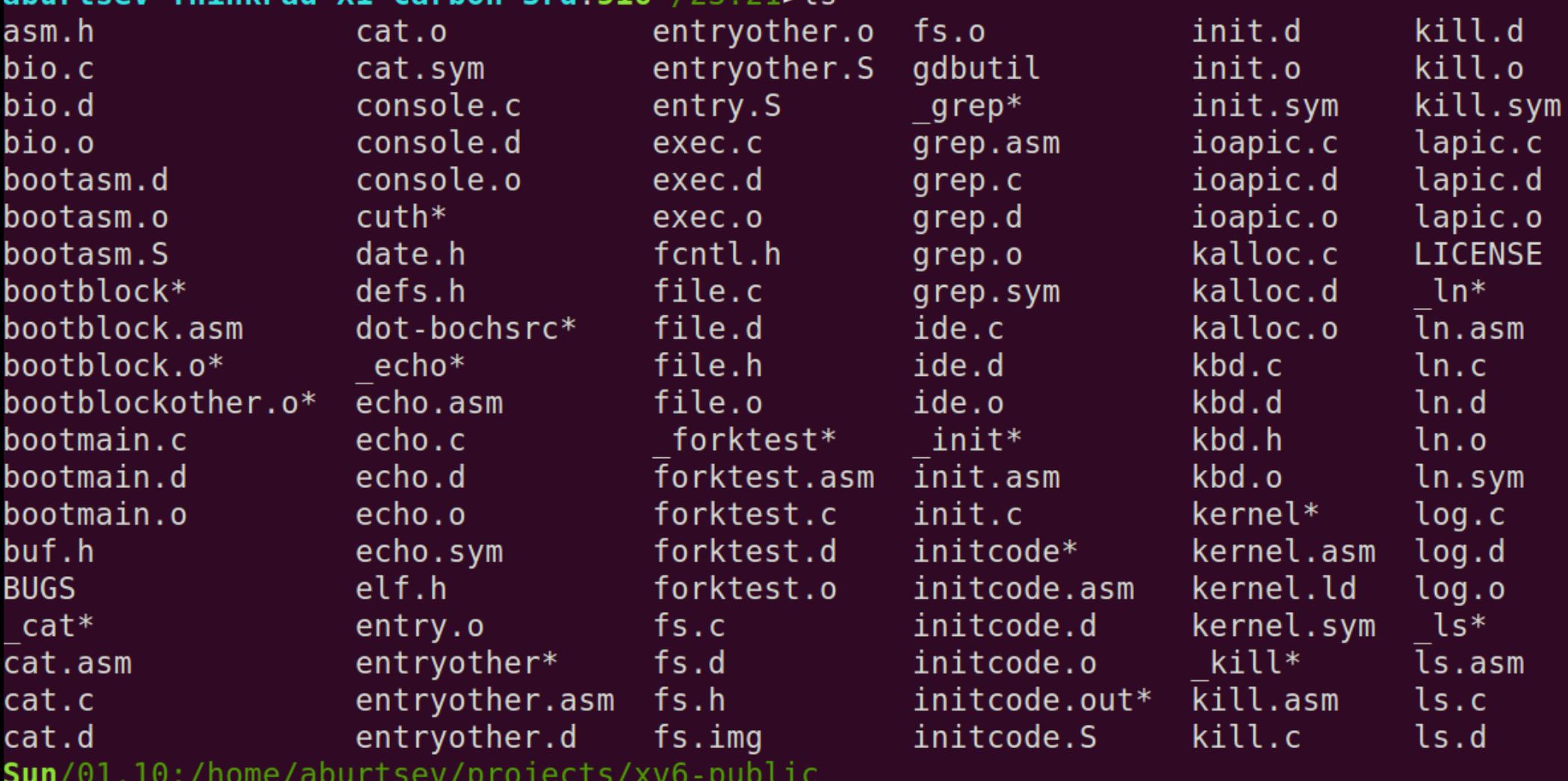

aburtsev-ThinkPad-X1-Carbon-3rd:517-/23:22>

#### Why shell?

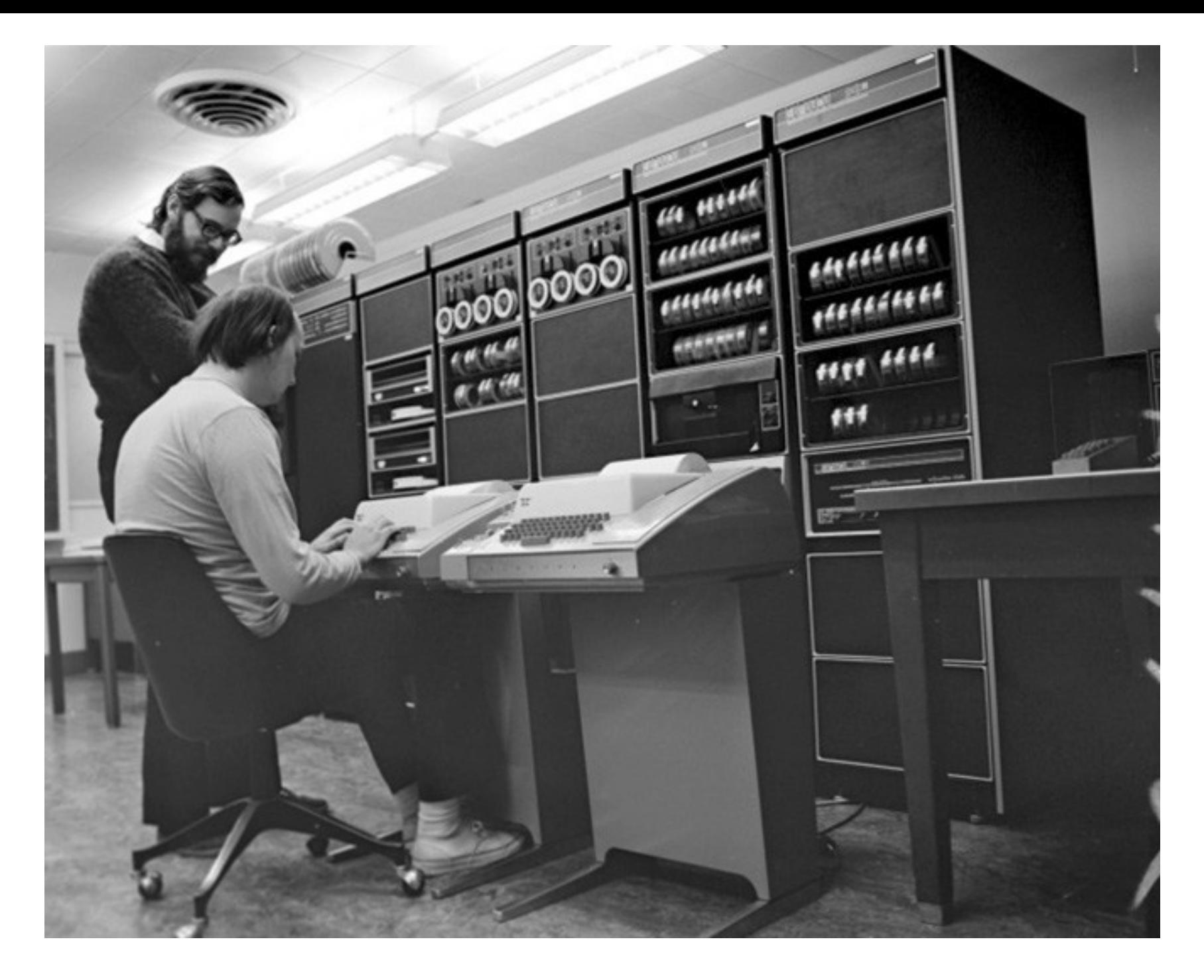

[Ken Thompson](https://en.wikipedia.org/wiki/Ken_Thompson) (sitting) and [Dennis Ritchie](https://en.wikipedia.org/wiki/Dennis_Ritchie) (standing) are working together on a [PDP-11](https://en.wikipedia.org/wiki/PDP-11) (around 1970). They are using Teletype Model 33 terminals.

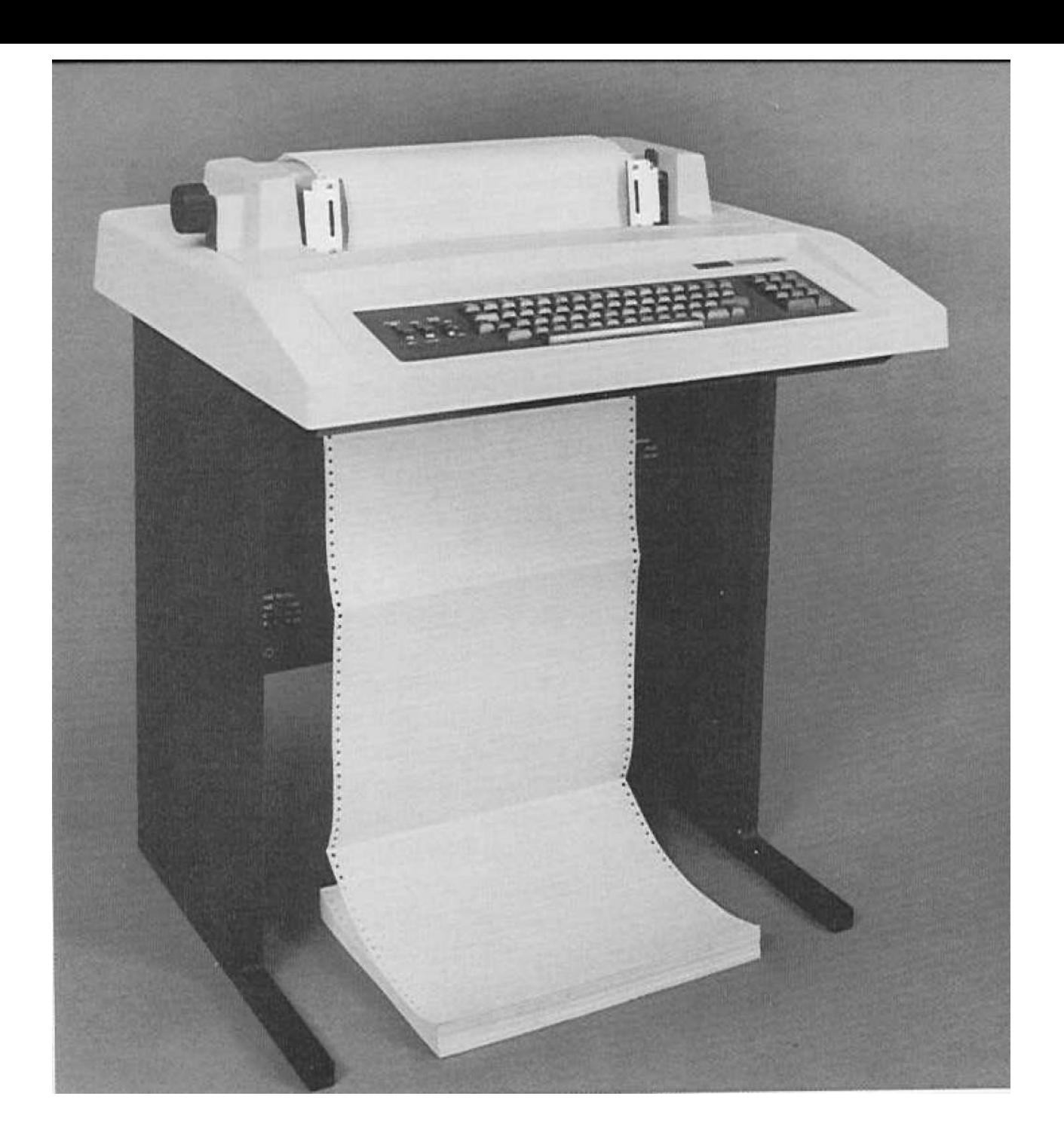

#### DEC LA36 DECwriter II Terminal

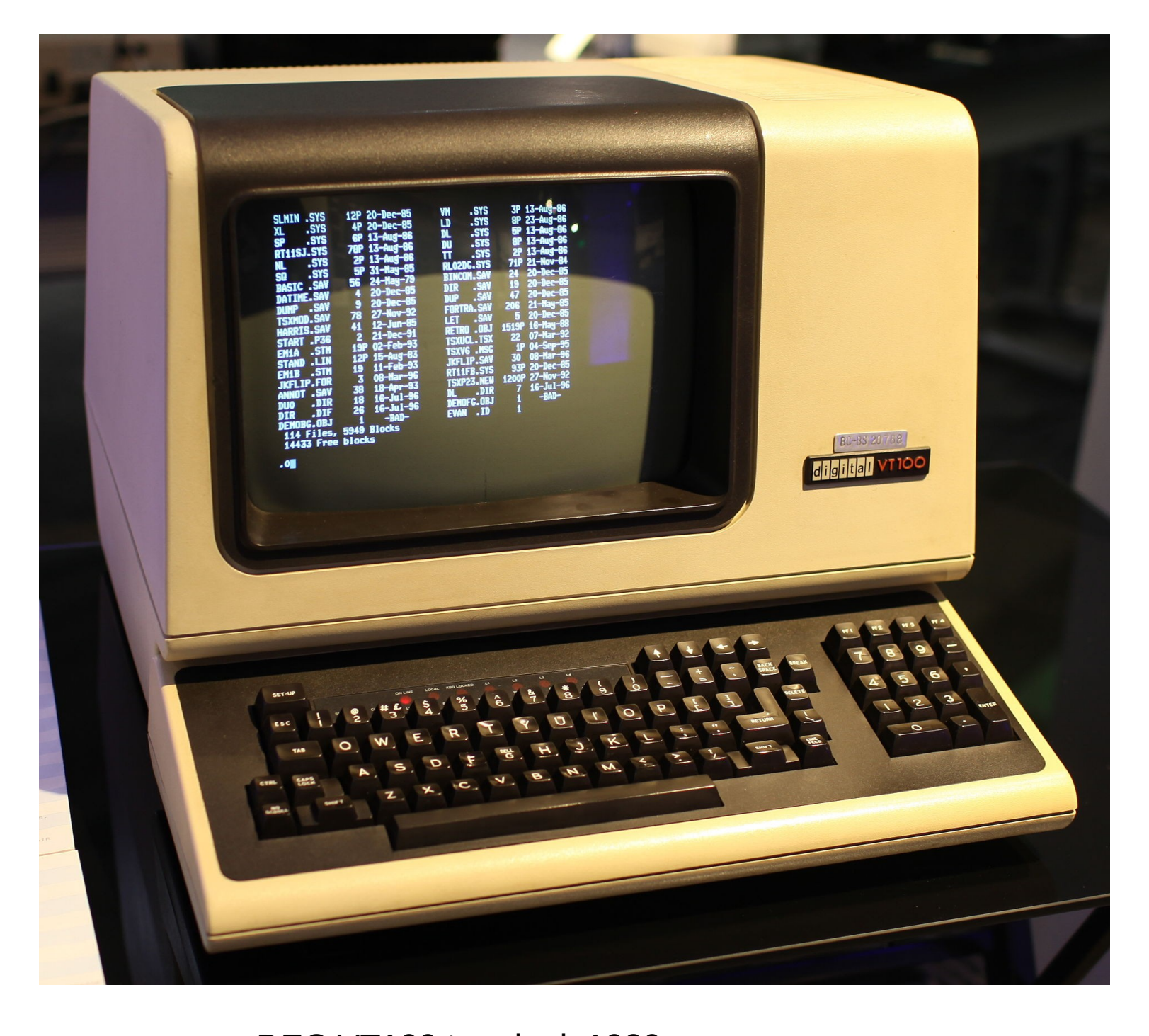

DEC VT100 terminal, 1980

#### Suddenly this makes sense

- List all files
- $\&$  ls

total 9212

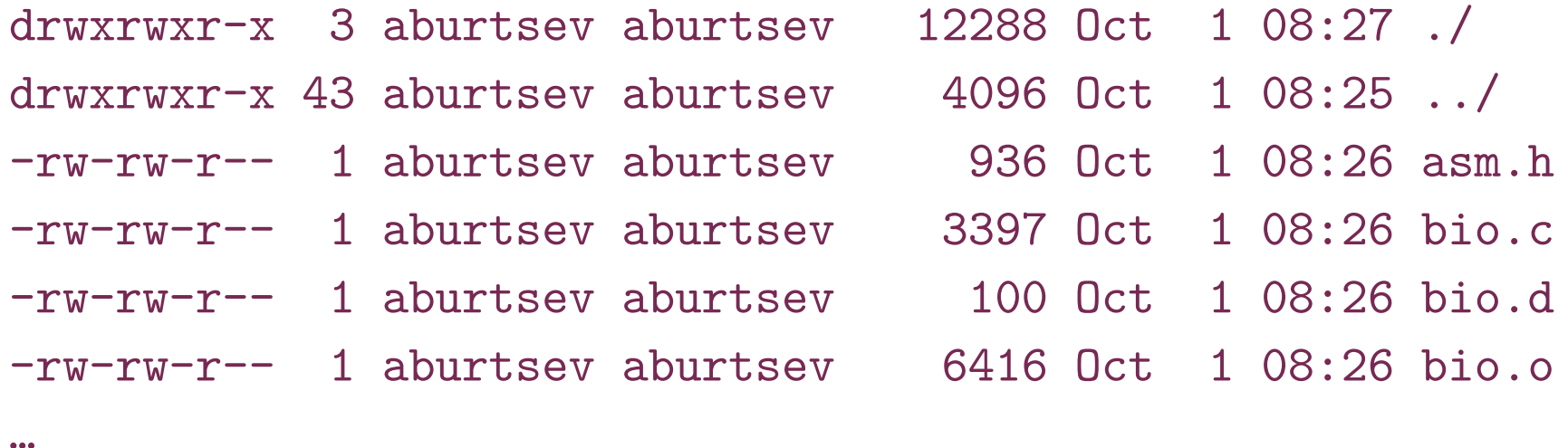

• Count number of lines in a file (Is.c imlements Is)  $\vee$  wc  $-1$  ls.c 85 ls.c

#### But what is shell?

## But what is shell?

- Normal process
	- Kernel starts it for each user that logs into the system
	- In xv6 shell is created after the kernel boots
- Shell interacts with the kernel through system calls
	- E.g., starts other processes

#### What happens underneath?

```
\vee wc -1 ls.c
85 ls.c
\langle \rangle
```
- Shell starts wc
	- Creates a new process to run wc
	- Passes the arguments (-I and Is.c)
- wc sends its output to the terminal (console)
	- $\cdot$  Exits when done with  $ext()$
- Shell detects that wc is done  $(wait())$ 
	- Prints (to the same terminal) its command prompt
	- Ready to execute the next command

### Console and file I/O

## File open

- $\bullet$  fd = open("ls.c",  $0$ <sub>READONLY</sub>) open a file
	- Operating system returns a file descriptor

### File descriptors

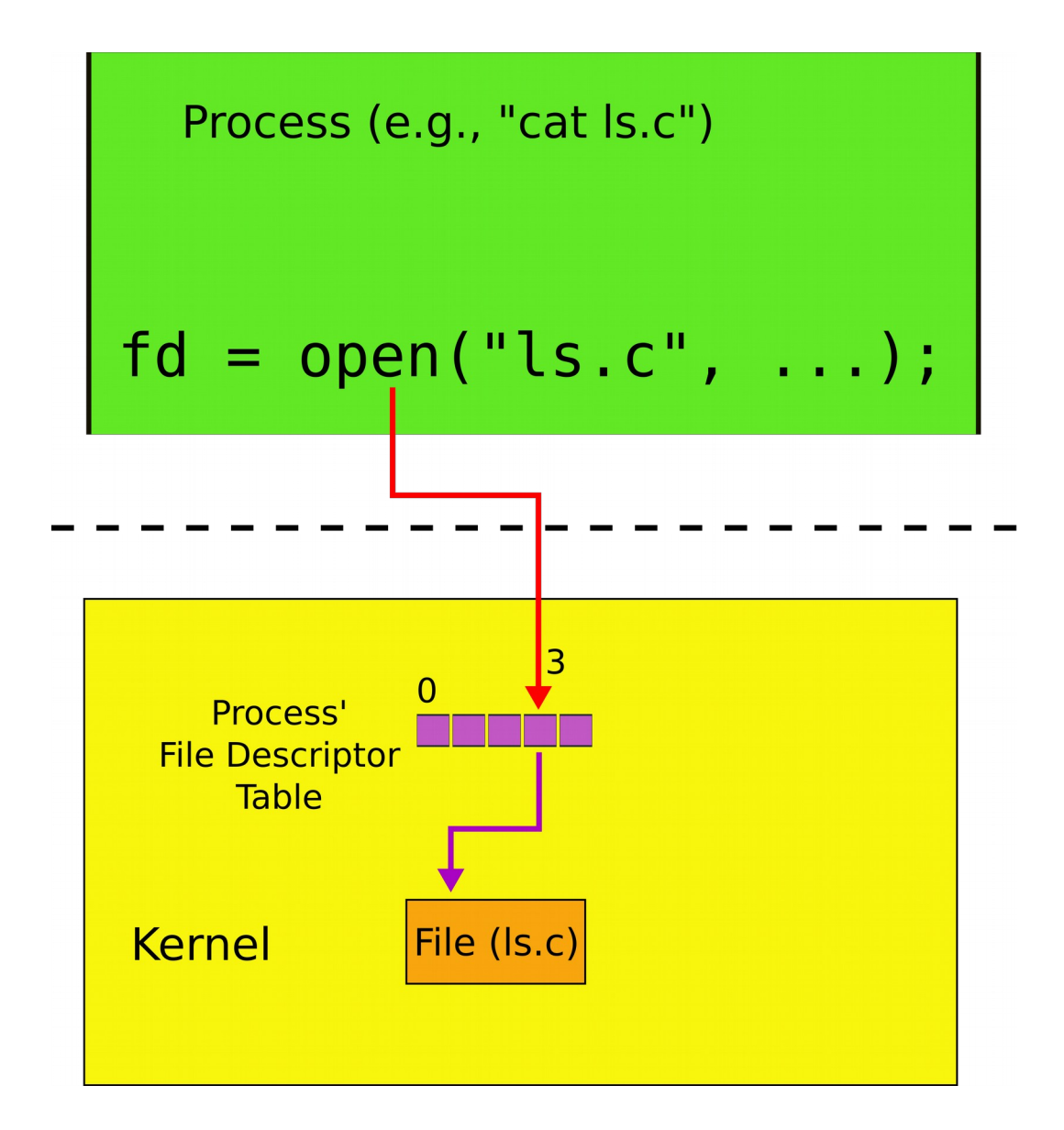

## File descriptors

- An index into a table, i.e., just an integer
- The table maintains pointers to "file" objects
	- Abstracts files, devices, pipes
	- $\bullet$  In UNIX everything is a file all objects provide file interface
- Process may obtain file descriptors through
	- Opening a file, directory, device
	- By creating a pipe
	- Duplicating an existing descriptor

## File I/O

- $\bullet$  fd = open("foobar.txt",  $0$  READONLY) open a file
	- Operating system returns a file desciptor
- read(fd, buf,  $n$ ) read n bytes from fd into buf
- write(fd, buf,  $n$ ) write n bytes from buf into fd

#### File descriptors: two processes

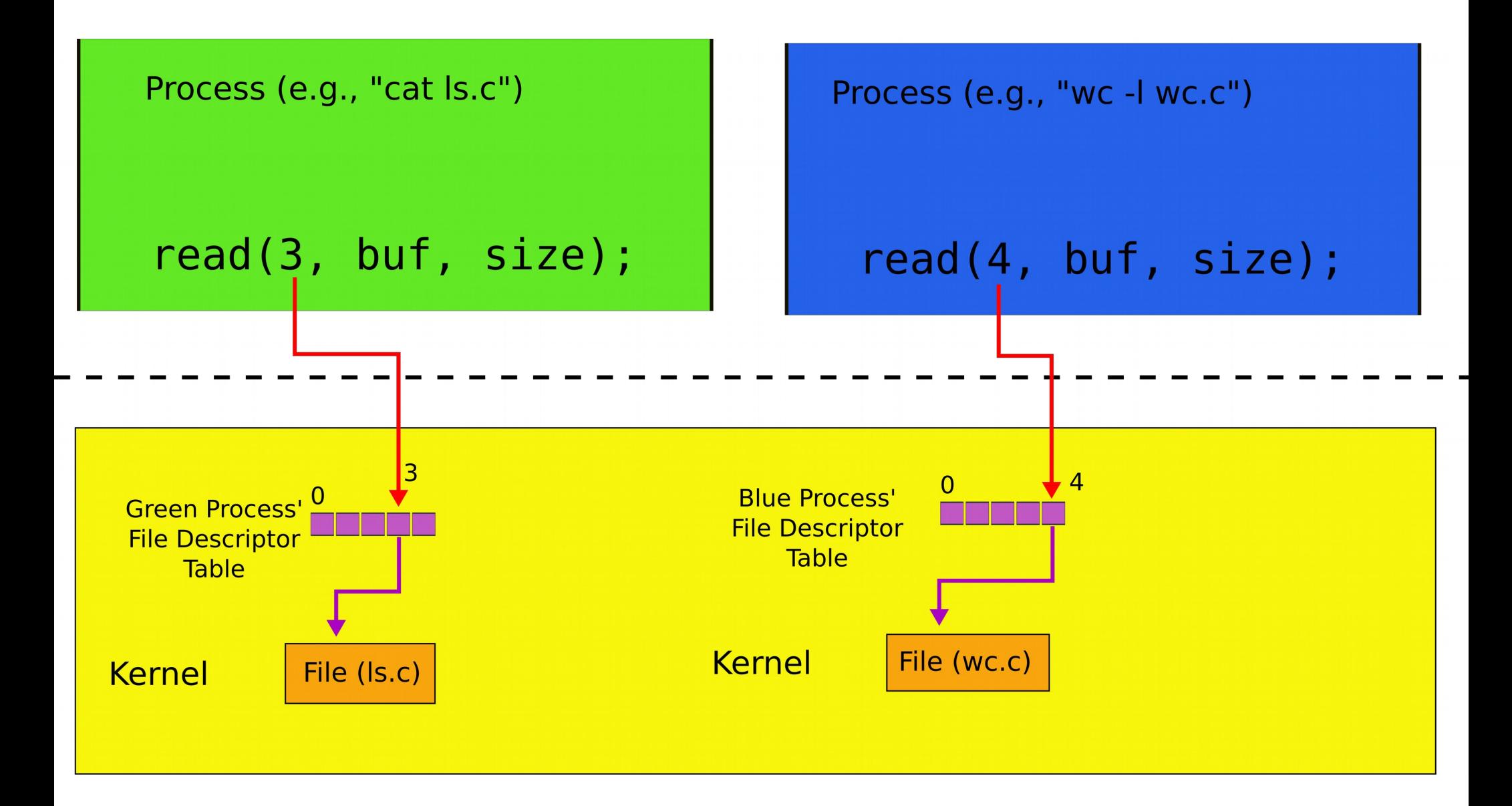

#### Console I/O

## Each process has standard file descriptors

- Numbers are just a convention
	- $\bullet$  0 standard input
	- $\cdot$  1 standard output
	- 2 standard error
- This convention is used by the shell to implement I/O redirection and pipes

#### Console read (read of standard intput)

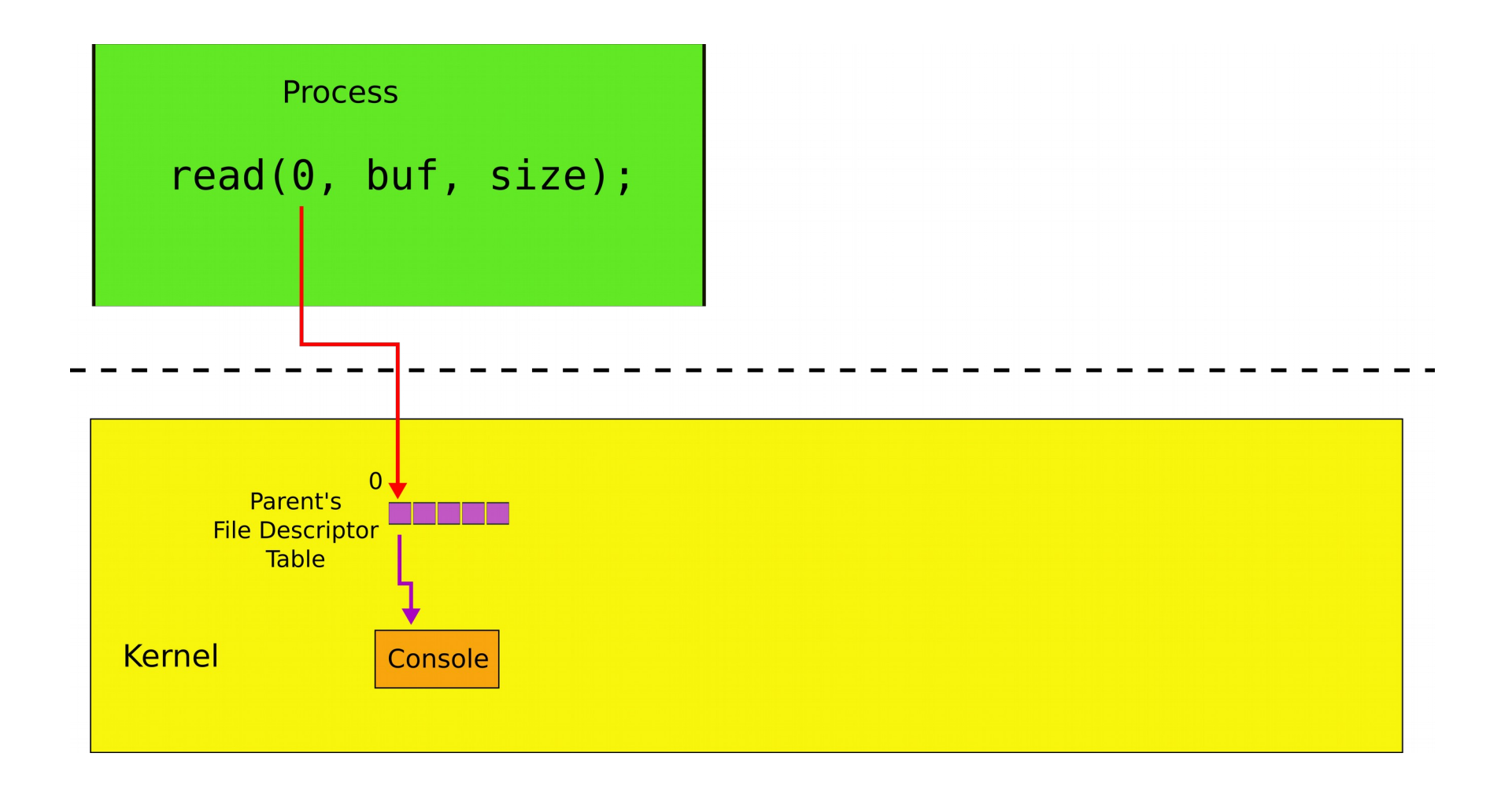

#### Console write (write of standard output)

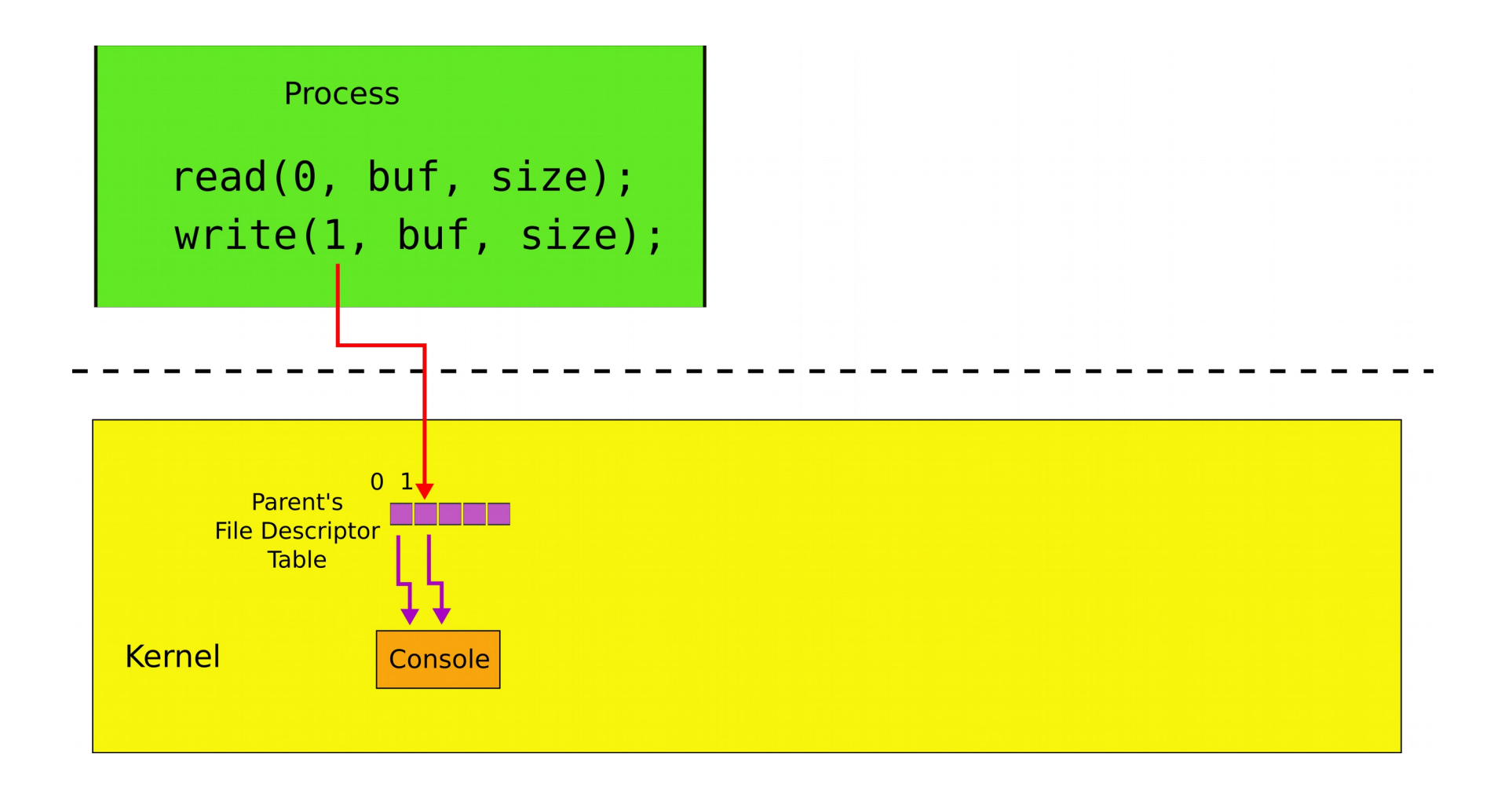

## Example: cat

```
1. char buf[512]; 
2. int n;
3. for(;;) {
4. n = read(0, but, sizeof but);5. if (n == 0)6. break;
7. if(n < 0) {
8. fprintf(2, "read error\langle n'' \rangle;
9. exit(); }
10. if (write(1, but, n) != n) {
11. fprintf(2, "write error\n");
12. exit(); 
13. }
```
14. }

## Creating processes

#### fork()

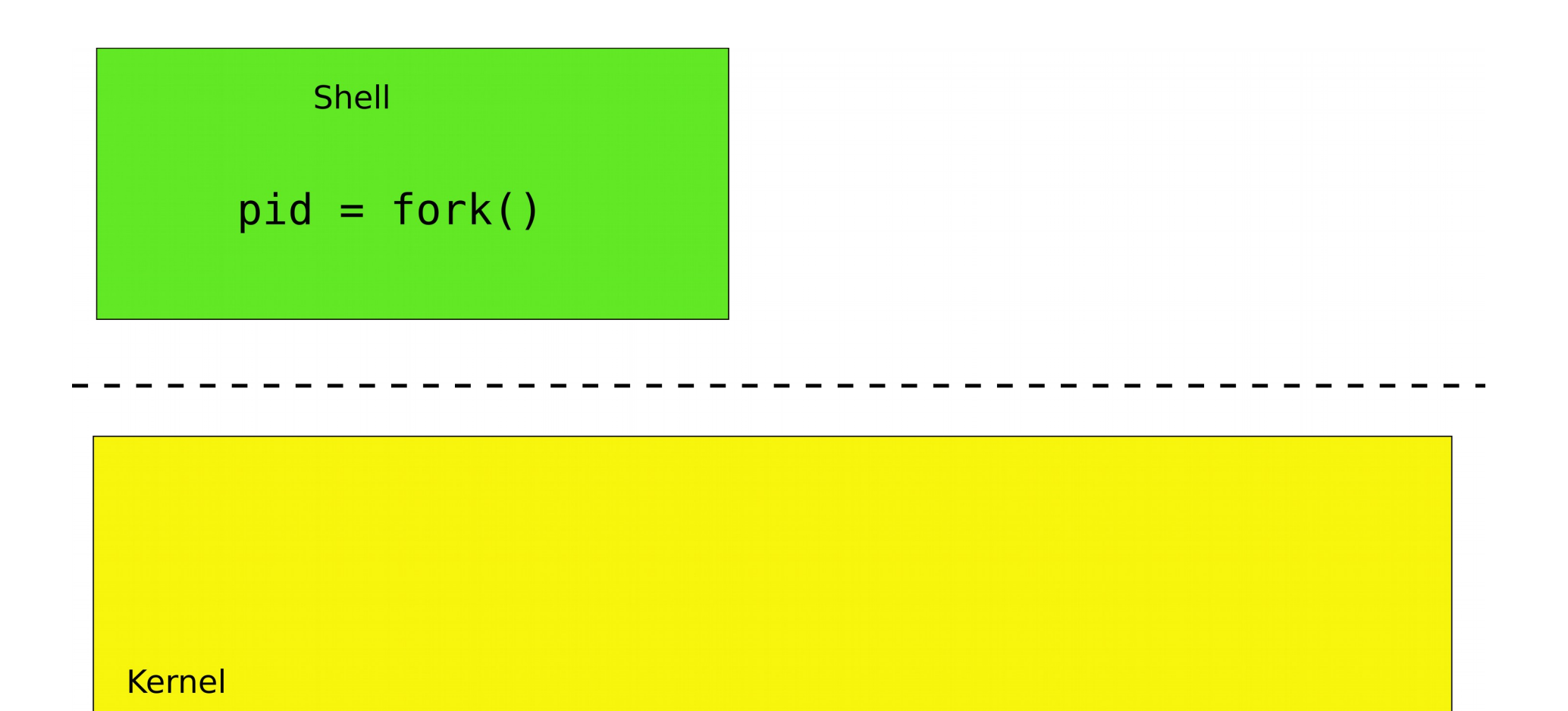

### fork()

Shell (parent) Shell (child)  $32 = fork()$  $0 = fork()$ 

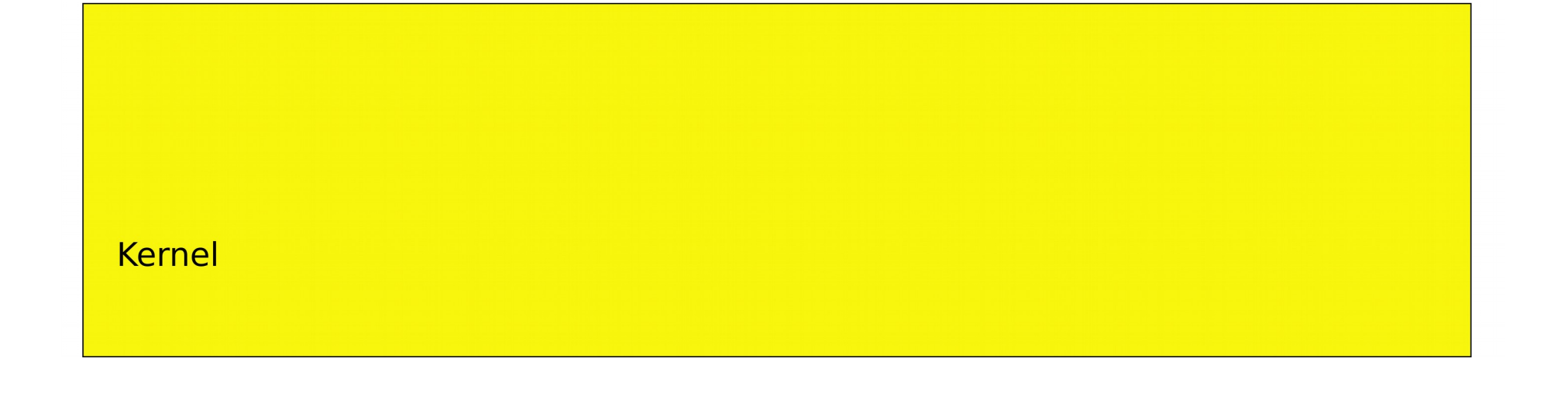

#### fork() -- creates a new process

- 1. int pid;
- 2.  $pid = fork()$ ;
- 3. if(pid > 0){
- 4. printf("parent: child=%d\n", pid);
- $5.$  pid = wait();
- 6. printf("child %d is done\n", pid);
- 7. } else if(pid == 0){
- 8. printf("child: exiting\n");
- 9. exit();
- 10. } else {
- 11. printf("fork error\n");
- 12. }

This is weird... fork() creates copies of the same process, why?

## fork() is used together with exec()

 $\bullet$  exec() -- replaces memory of a current process with a memory image (of a program) loaded from a file

 char \*argv[3];  $argv[0] = "echo";$  $argv[1] = "hello";$  $argv[2] = 0;$  exec("/bin/echo", argv); printf("exec error\n");

#### fork() and exec()

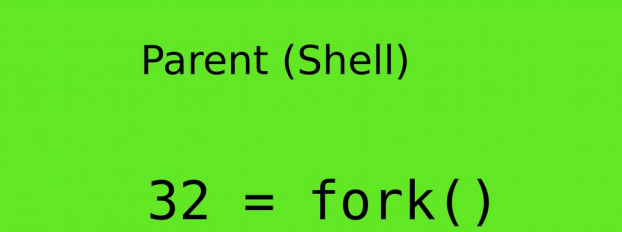

Child (Shell)

 $0 = fork()$ ; exec("/bin/wc", argv);

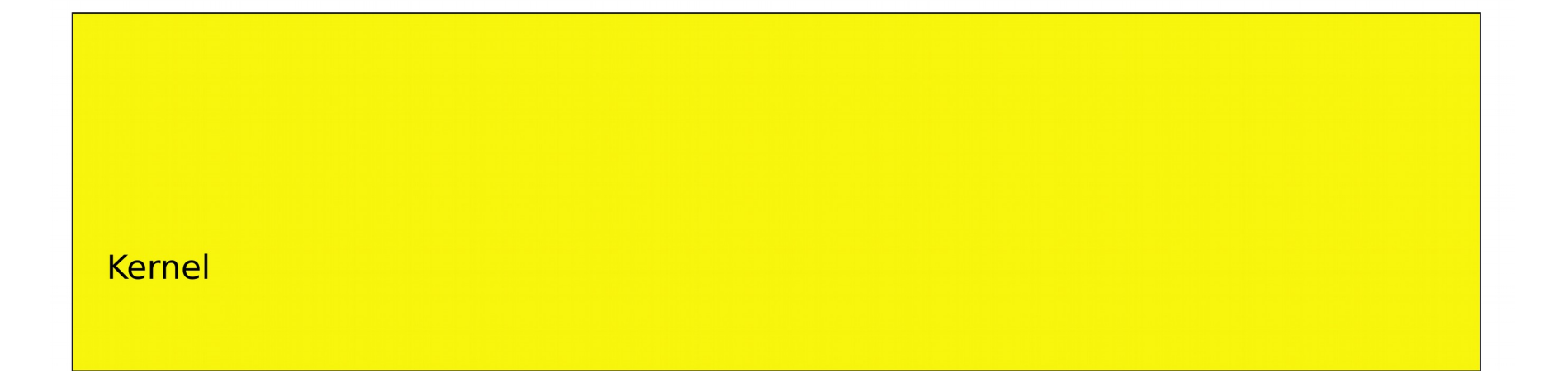

#### fork() and exec()

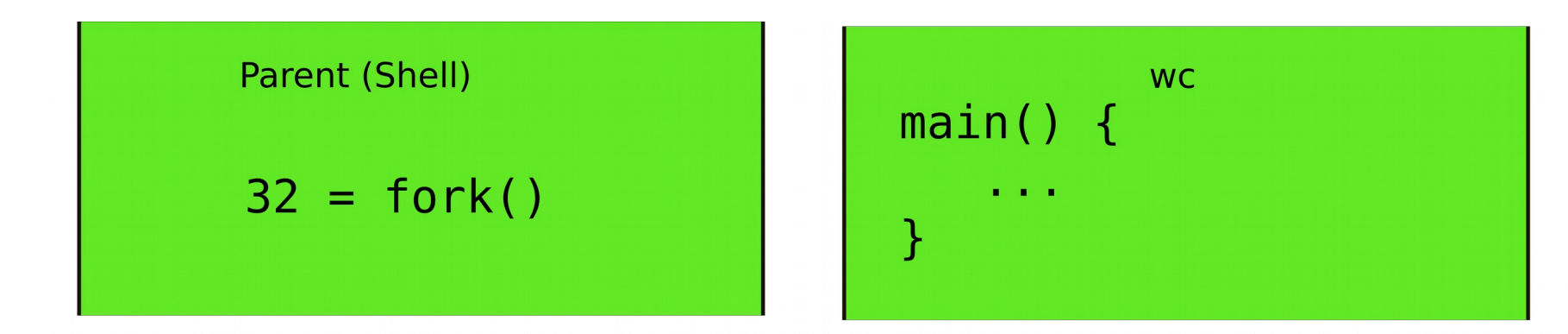

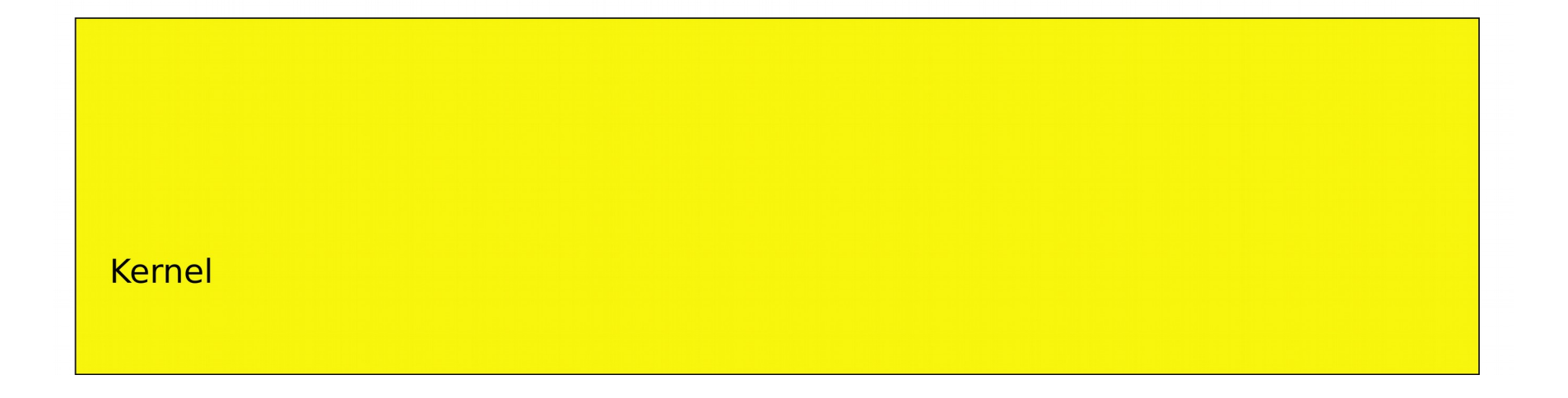

- Still weird... why first fork() and then exec()?
- Why not exec() directly?
### I/O Redirection

- Normally wc sends its output to the console (screen)
	- Count the number of lines in 1s.c
- $\vee$  wc  $-1$  ls.c
- 85 ls.c
- What if we want to save the number of lines into a file?

- Normally wc sends its output to the console (screen)
	- Count the number of lines in 1s.c
- $\vee$  wc  $-1$  ls.c
- 85 ls.c
- What if we want to save the number of lines into a file?
	- We can add an argument
- $\>$  wc  $-1$  ls.c  $-0$  foobar.txt

\> wc -l ls.c -o foobar.txt

• But there is a better way

\> wc -l ls.c > foobar.txt

### I/O redirection

- > redirect output
	- Redirect output of a command into a file
- \> wc -l ls.c > foobar.txt
- \> cat ls.c > ls-new.c
- < redirect input
	- Redirect input to read from a file
- $\&$  wc  $-1 < 1s.c$
- \> cat < ls.c
- Redirect both

\> wc -l < ls.c > foobar.txt

### Standard output is now a file

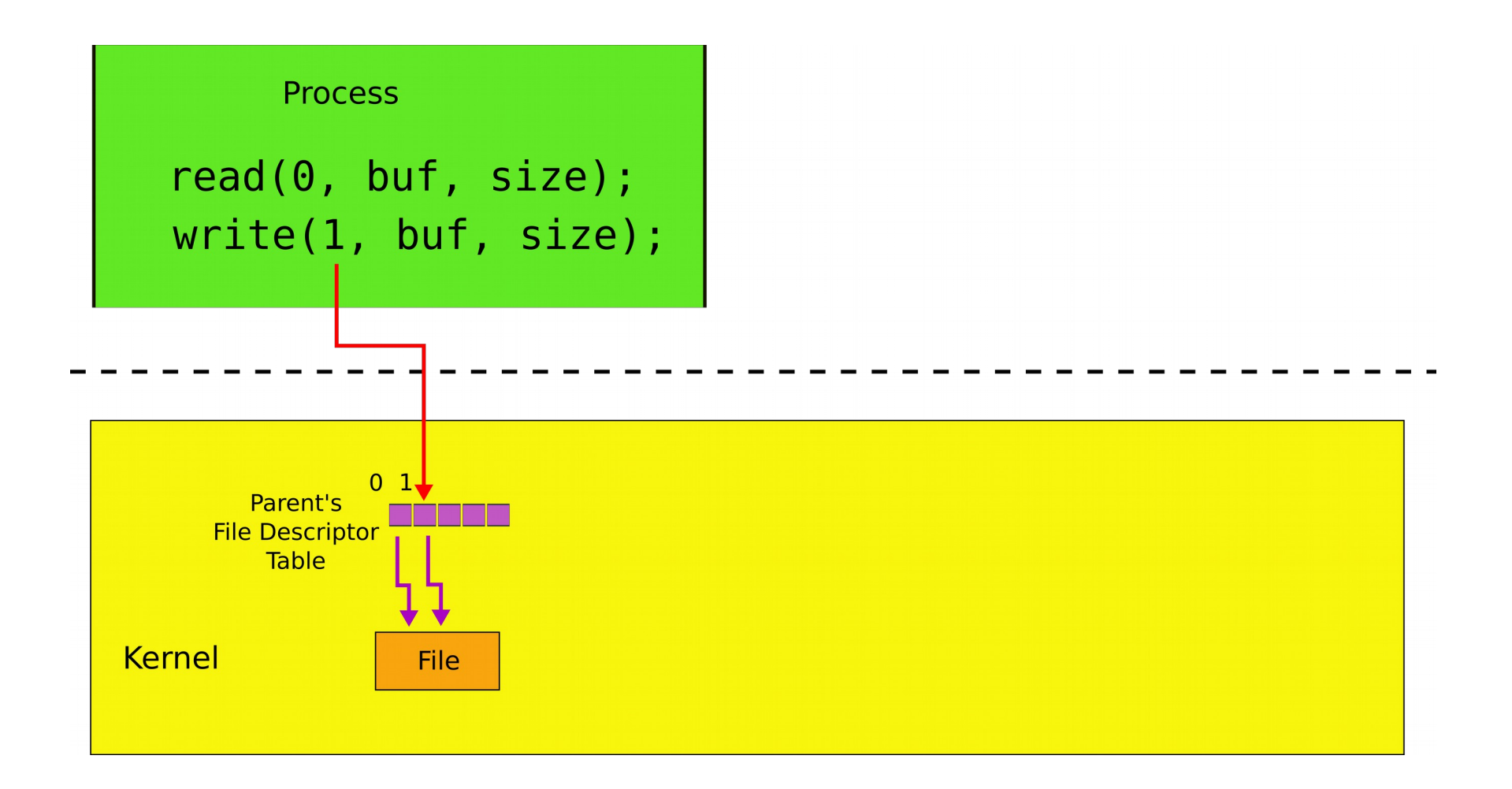

# Powerful design choice

- File descriptors don't have to point to files *only* 
	- Any object with the same read/write interface is ok
	- Files
	- Devices
		- Console
	- Pipes

### Example: cat

```
1. char buf[512]; int n;
2. for(:;) {
3. n = read(0, but, sizeof but);4. if (n == 0)5. break;
6. if (n < 0) {
7. fprintf(2, "read error\langle n'' \rangle;
8. exit(); }
9. if (write(1, but, n) != n) {
10. fprintf(2, "write error\n");
11. exit(); 
12. } 
13. }
```
#### Why do we need I/O redirection?

• We want to see how many strings in Is.c contain "main"

- We want to see how many strings in Is.c contain "main"
	- Imagine we have grep

– grep filters strings matching a pattern

- \>grep "main" ls.c
- main(int argc, char \*argv[])
	- Or the same written differently

\>grep "main" < ls.c

main(int argc, char \*argv[])

- Now we have
	- grep
		- Filters strings matching a pattern
	- $\bullet$  WC  $\text{-}$ 
		- Counts lines

• Can we combine them?

### Pipes

• Imagine we have a way to redirect output of one process into input of another

\> cat ls.c | grep main

•  $(a "pipe")$  does redirection

### Pipes

• In our example:

\> cat ls.c | grep main

- cat outputs Is.c to its output
	- cat's output is connected to grep's input with the pipe
	- grep filters lines that match a specific criteria, i.e., once that have "main"

### pipe - inter-process communication

- Pipe is a kernel buffer exposed as a pair of file descriptors
	- One for reading, one for writing
- Pipes allow processes to communicate
	- Send messages to each other

### Two file descriptors pointing to a pipe

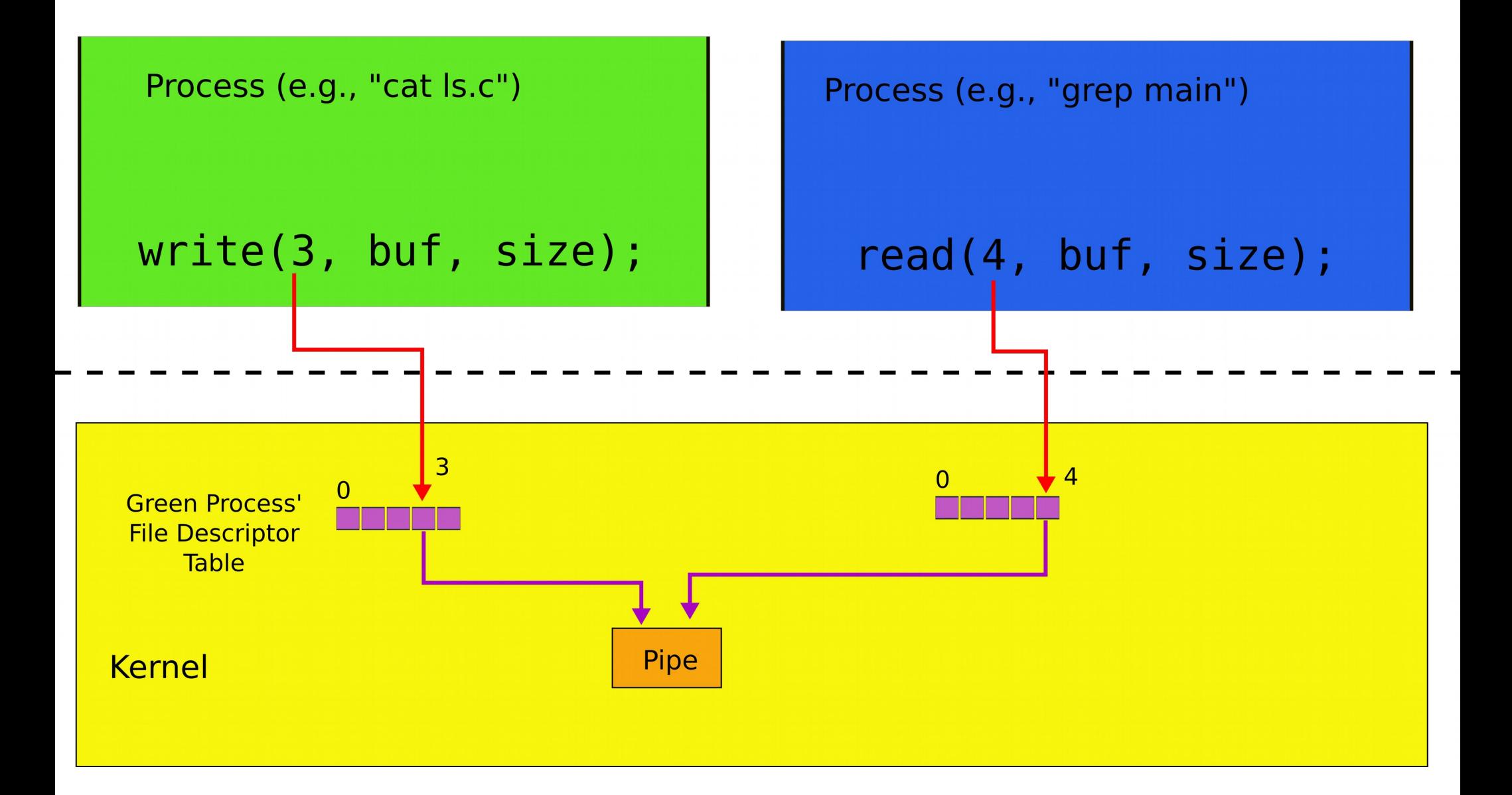

#### Pipes allow us to connect programs, i.e., the output of one program to the input of another

# **Composability**

• Now if we want to see how many strings in Is.c contain "main" we do:

```
\> cat ls.c | grep main | wc -l
1
```
• .. but if we want to count the once that contain "a": cat ls.c | grep a | wc -l

33

- We change only input to grep!
	- Small set of tools (Is, grep, wc) compose into complex workflows

#### Better than this...

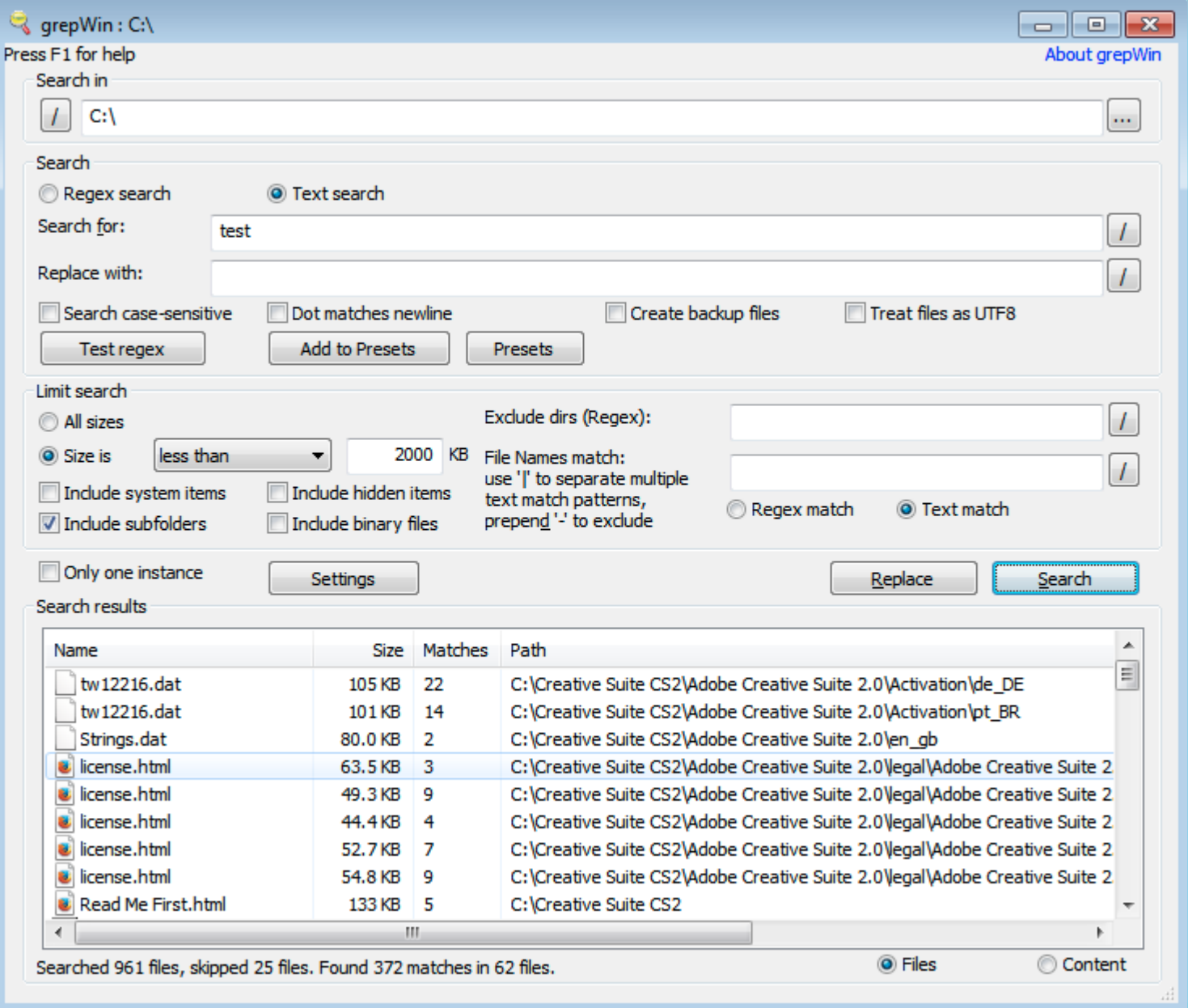

#### Building I/O redirection

#### How can we build this?

\> cat ls.c | grep main | wc -l

- $\bullet$  wc has to operate on the output of grep
- grep operates on the output of cat

### Back to fork()

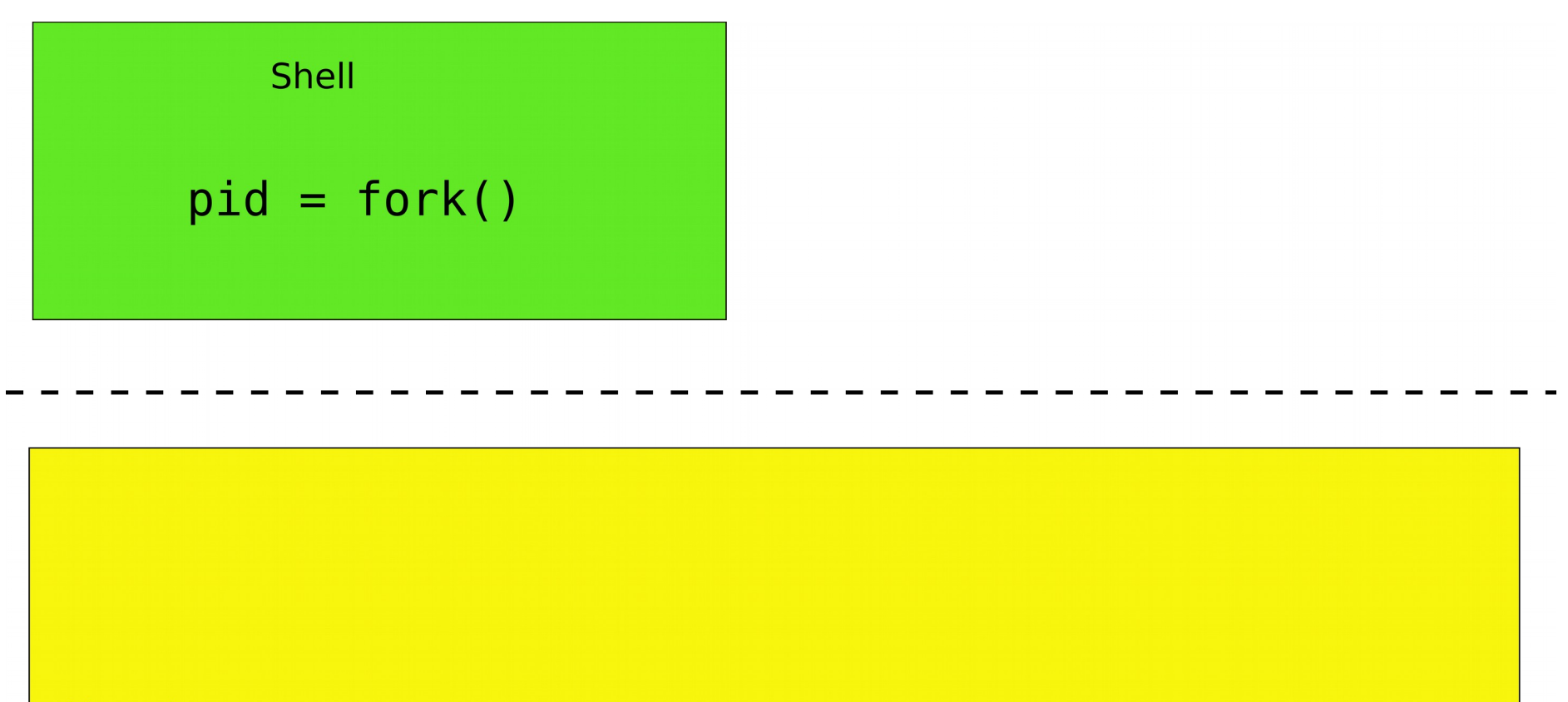

**Kernel** 

### fork()

Shell (parent) Shell (child)  $32 = fork()$  $0 = fork()$ 

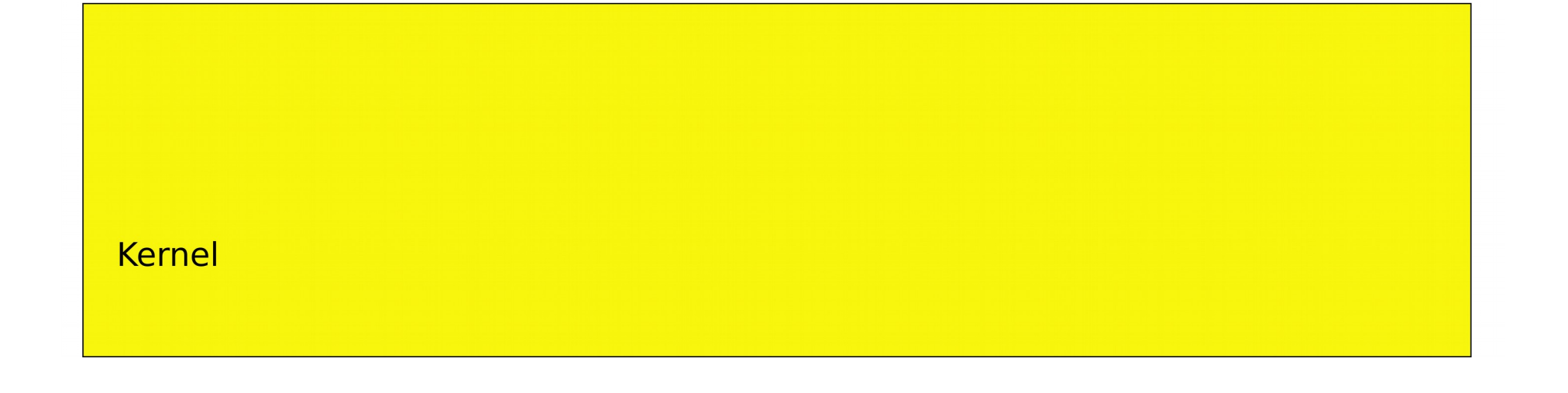

### File descriptors after fork()

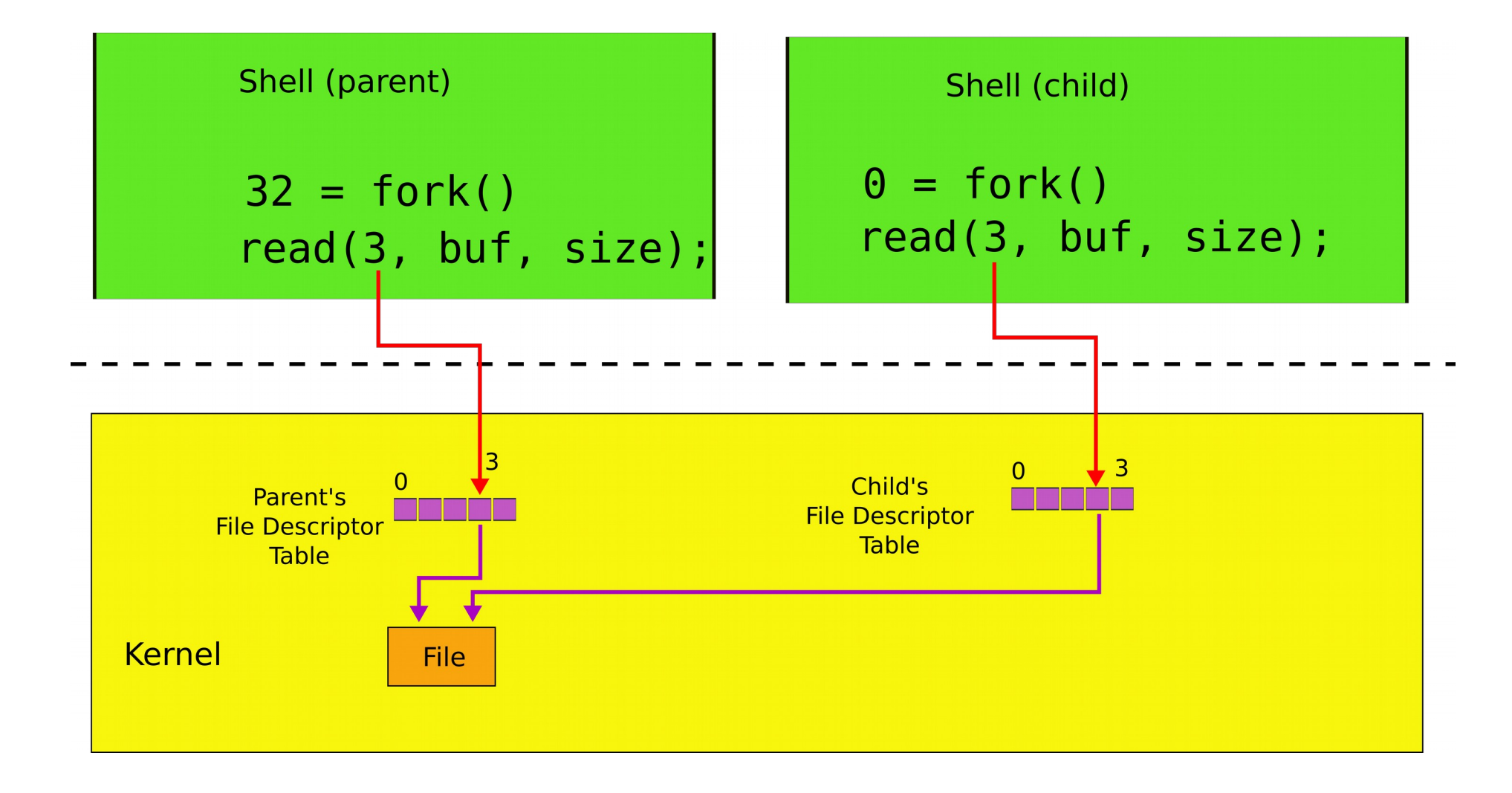

### Two system calls for I/O redirection

- close(fd) closes file descriptor
	- The next opened file descriptor will have the **lowest number**

### File descriptors after close()/open()

Example:  $\triangleright$  cat < ls.c

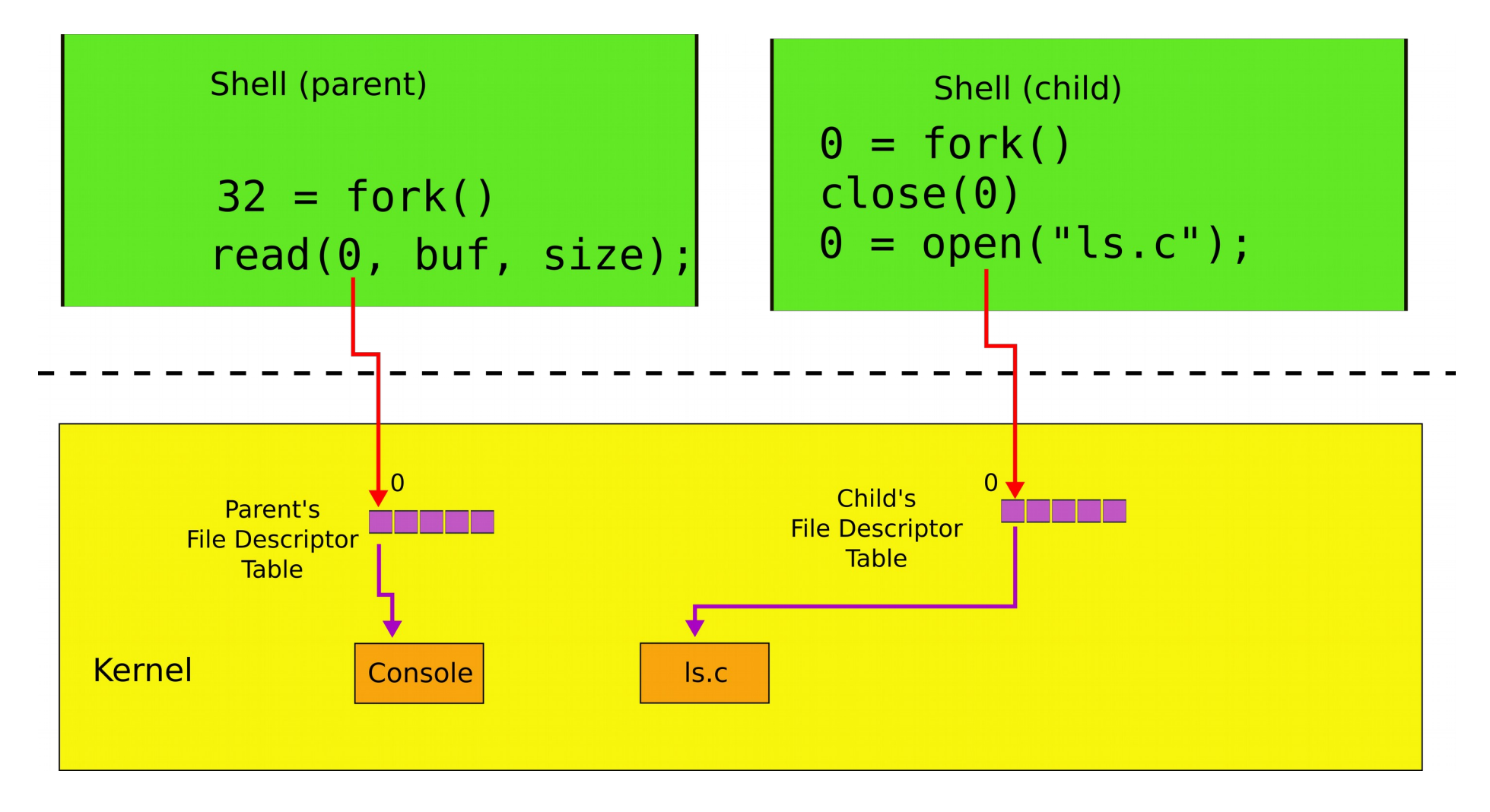

### Two system calls for I/O redirection

- $\cdot$  close( $fd$ ) closes file descriptor
	- The next opened file descriptor will have the **lowest number**
- exec() replaces process memory, but
	- leaves its file table (table of the file descriptors **untouched)**
	- $\bullet$  A process can create a copy of itself with  $fork()$
	- Change the file descriptors for the next program it is about to run
	- And then execute the program with  $exec()$

### File descriptors after exec()

#### Example:  $\triangleright$  cat < ls.c

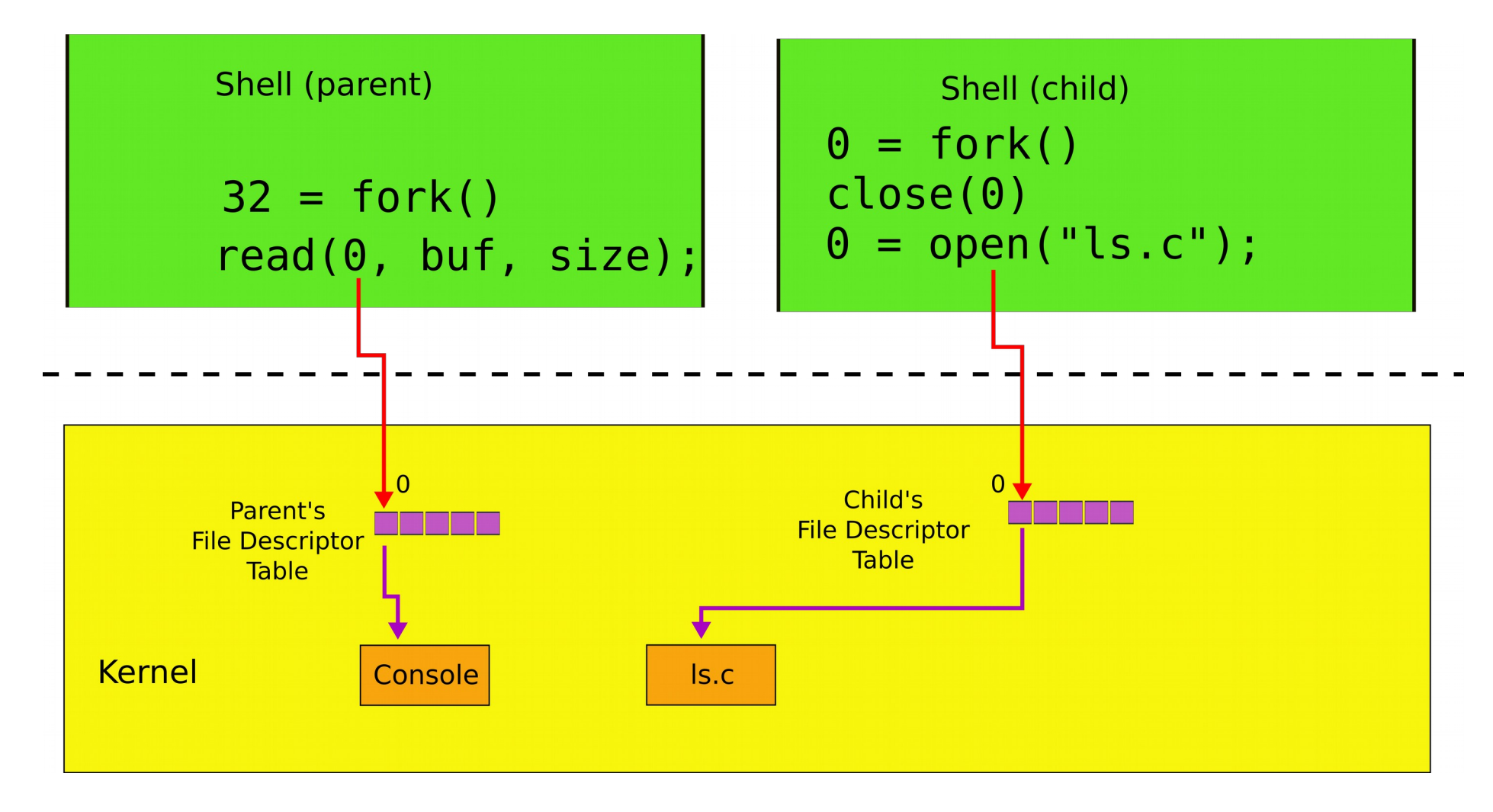

### Example:  $\triangleright$  cat < Is.c

- 1. char \*argv[2];
- 2.  $\arg(v[0] = "cat";$
- 3.  $\arg v[1] = 0;$
- 4. if(fork() == 0) {

```
5. close(0);
```
- 6. open("ls.c", O\_RDONLY);
- 7. exec("cat", argv);

8. }

## Why fork() not just exec()

- The reason for the pair of  $fork()$  (exec)
	- Shell can manipulate the new process (the copy created by fork())
	- $\cdot$  Before running it with exec()

Back to Motivating example #2 (\> cat ls.c | grep main | wc -l)

### Pipes

- We now understand how to use a pipe to connect two programs
	- Create a pipe
	- Fork
	- Attach one end to standard output
		- of the left side of "|"
	- Another to the standard input
		- of the right side of "|"

```
1. int p[2];
```
- 2. char  $*argv[2]$ ;  $argv[0] = "wc"; argv[1] = 0;$
- 3. pipe(p);
- 4. if(fork() == 0) {
- 5. close(0);
- 6. dup(p[0]);
- 7. close(p[0]);
- 8. close(p[1]);
- 9. exec("/bin/wc", argv);
- 10. } else {
- 11. write(p[1], "hello world\n", 12);
- 12. close(p[0]);
- 13. close(p[1]);

14. }

wc on the read end of the pipe

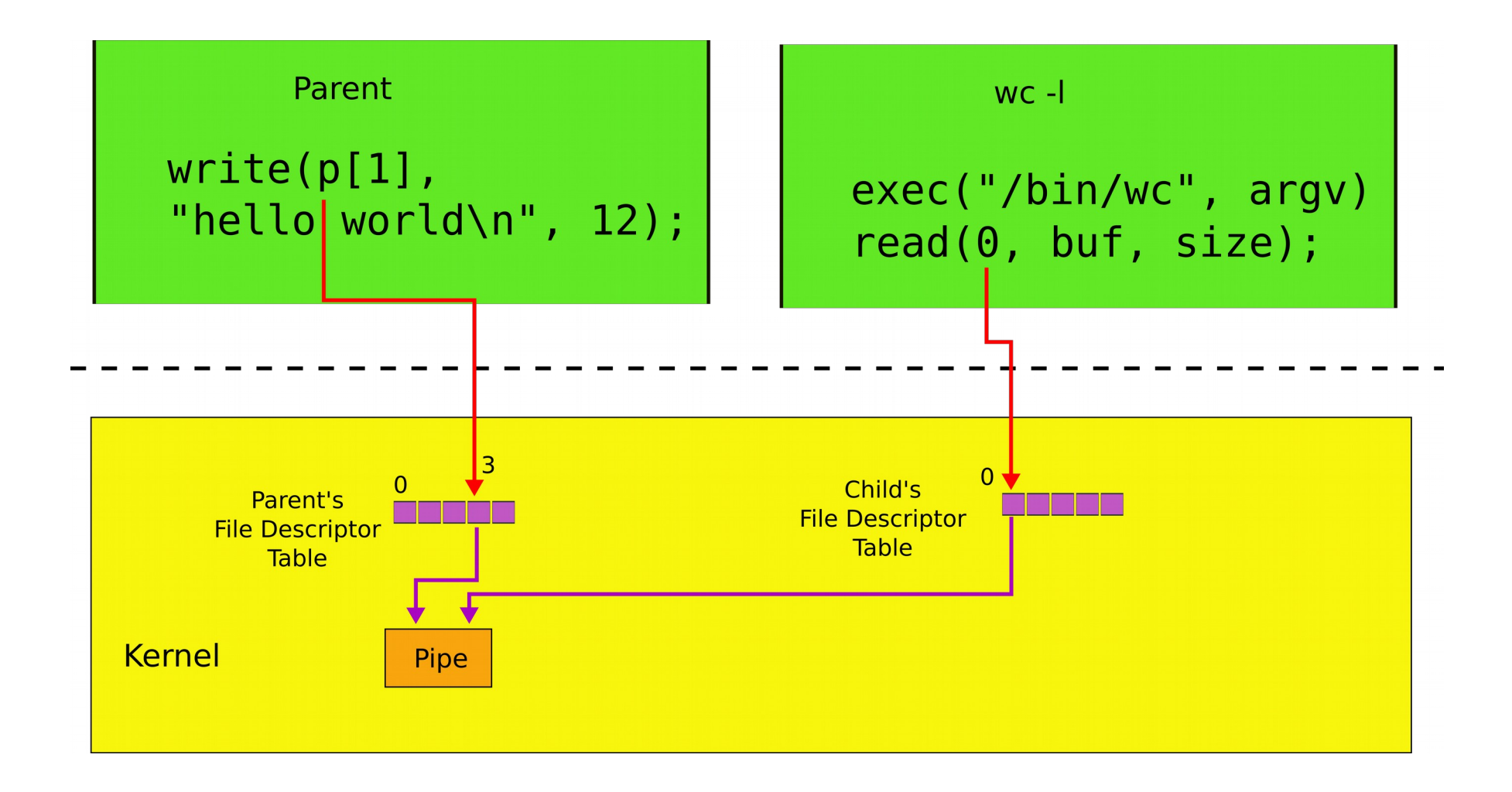

#### cat ls.c | grep main | wc -l

### Powerful conclusion

- fork(), standard file descriptors, pipes and exec() allow complex programs out of simple tools
- They form the core of the UNIX interface
### More system calls

## Process management

- exit() -- terminate current process
- $\bullet$  wait() -- wait for the child to exit

## Creating files

- mkdir() creates a directory
- open (0 CREATE) creates a file
- mknod() creates an empty file marked as device
	- Major and minor numbers uniquely identify the device in the kernel
- $fstat()$  retrieve information about a file

# Links, inodes

- Same file can have multiple names links
	- But unique inode number
- $\cdot$  link() create a link
- $\cdot$  unlink() delete file
- Example, create a temporary file

 $fd = open(''/tmp/xyz", 0_CREATE|0 RDWR);$ unlink("/tmp/xyz");

Xv6 system calls fork() Create a process exit() Terminate the current process wait () Wait for a child process to exit kill(pid) Terminate process pid getpid() Return the current process's pid sleep(n) Sleep for n clock ticks exec(filename, \*argv) Load a file and execute it sbrk(n) Grow process's memory by n bytes open(filename, flags) Open a file; the flags indicate read/write read(fd, buf, n) Read n bytes from an open file into buf write(fd, buf, n) Write n bytes to an open file close(fd) Release open file fd dup(fd) Duplicate fd pipe(p) Create a pipe and return fd's in p chdir(dirname) Change the current directory mkdir(dirname) Create a new directory mknod(name, major, minor) Create a device file fstat(fd) Return info about an open file link(f1, f2) Create another name (f2) for the file f1 unlink(filename) Remove a file

### In many ways xv6 is an OS you run today

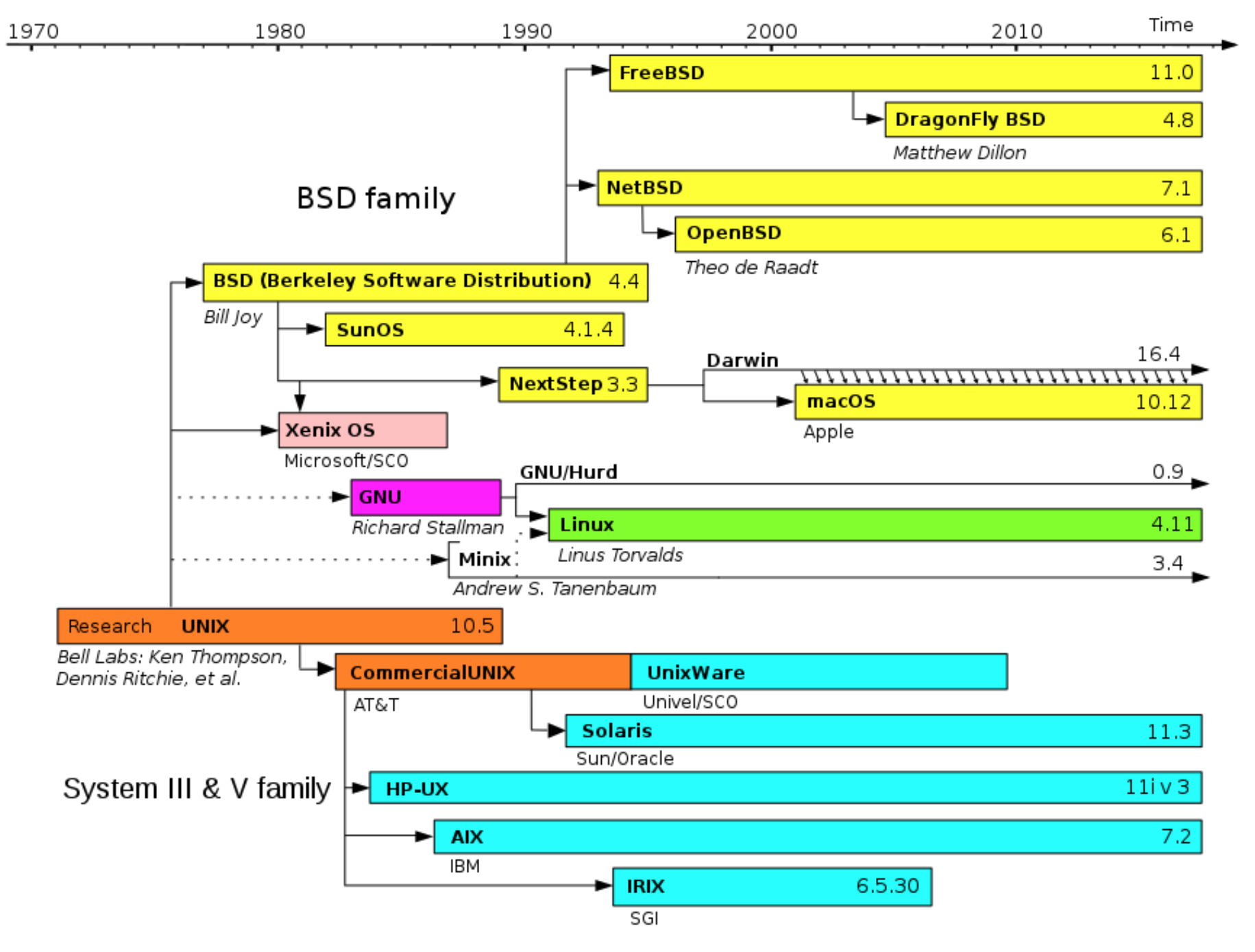

Evolution of Unix and Unix-like systems

#### Backup slides

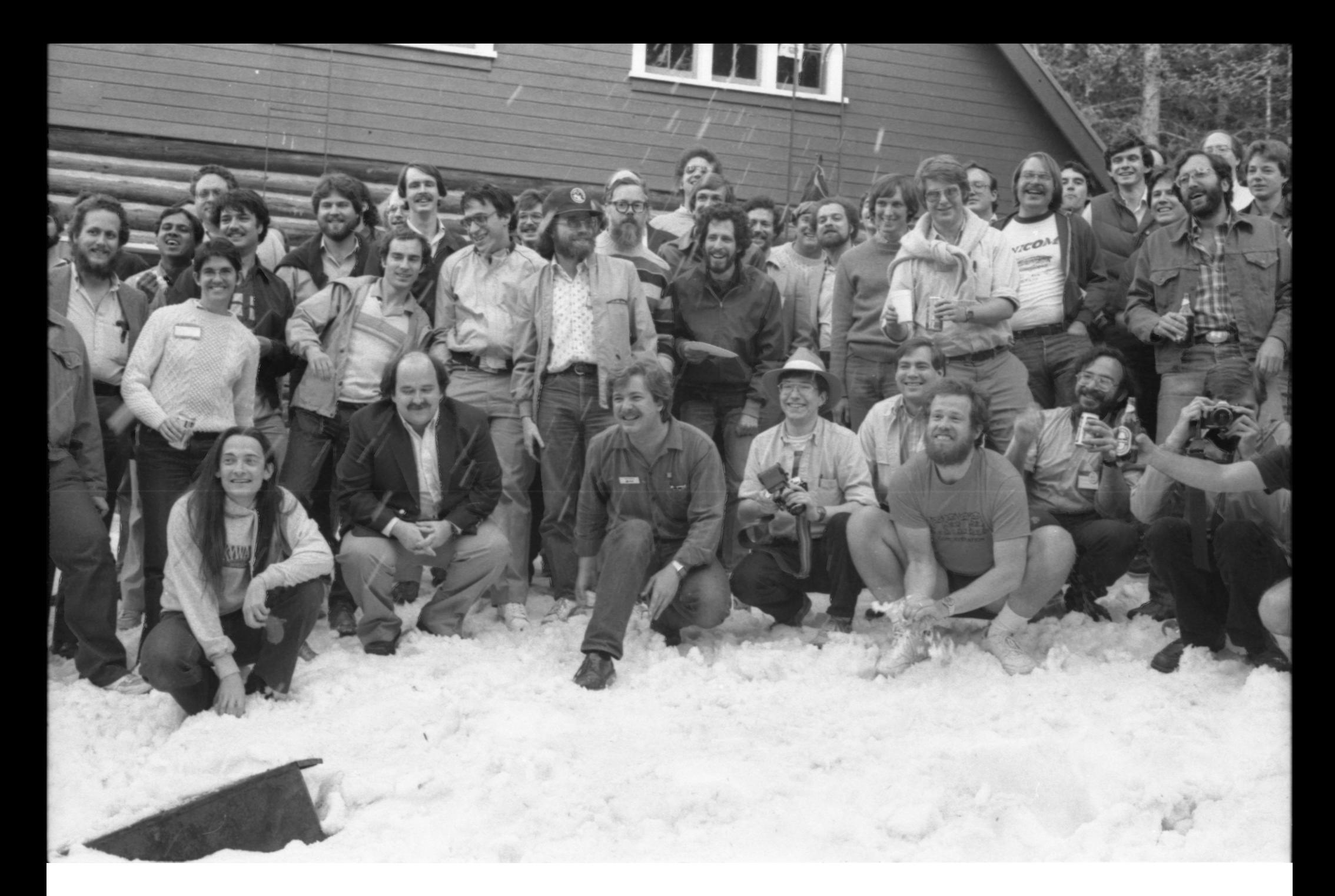

Speakers from the 1984 Summer Usenix Conference (Salt Lake City, UT)

## Pipes

• Shell composes simple utilities into more complex actions with pipes, e.g.

grep FORK sh.c | wc -l

• Create a pipe and connect ends

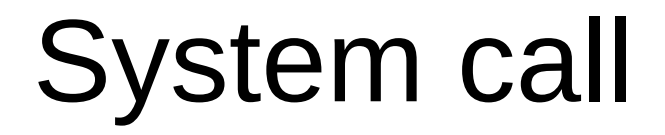

### User address space

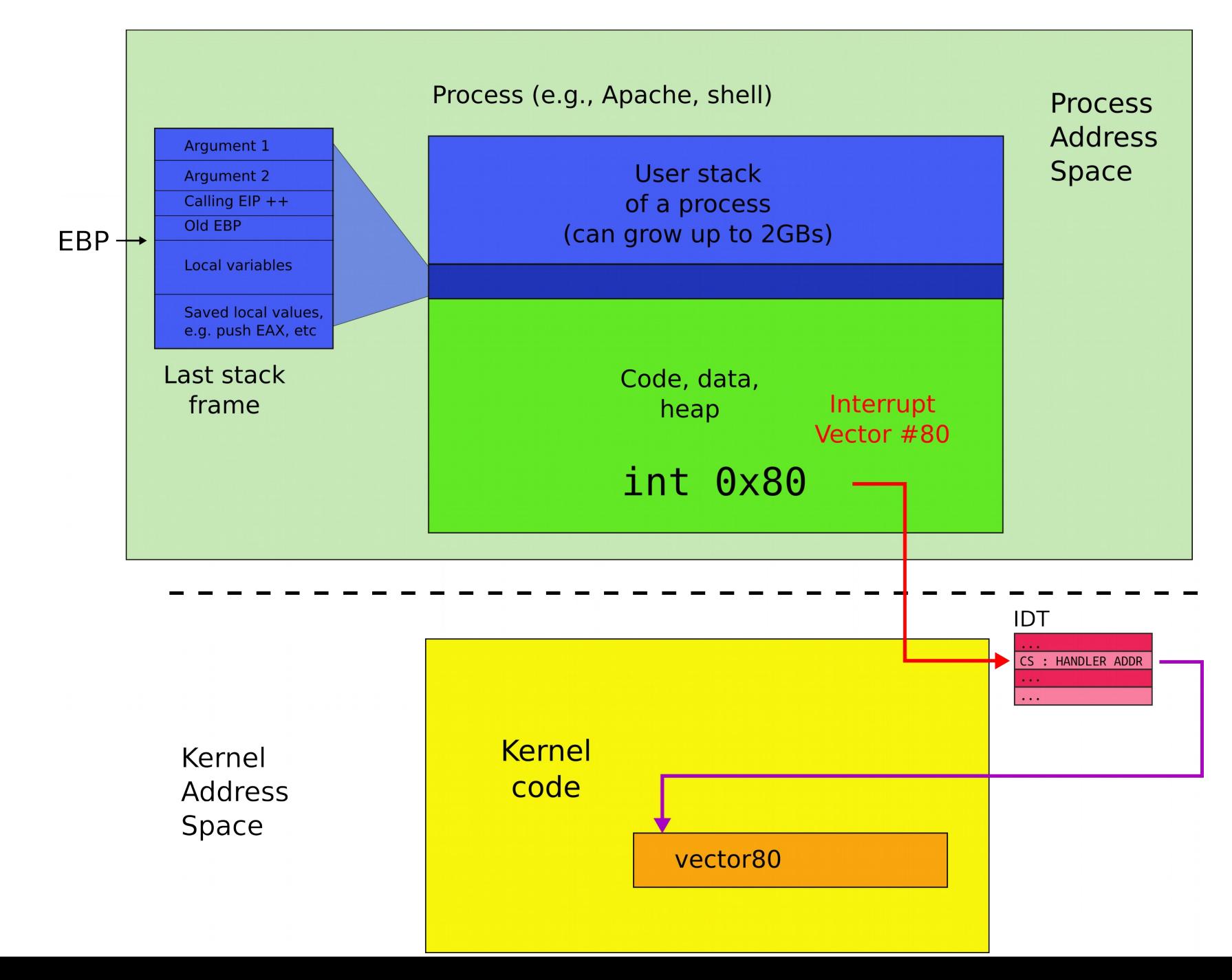

## Kernel address space

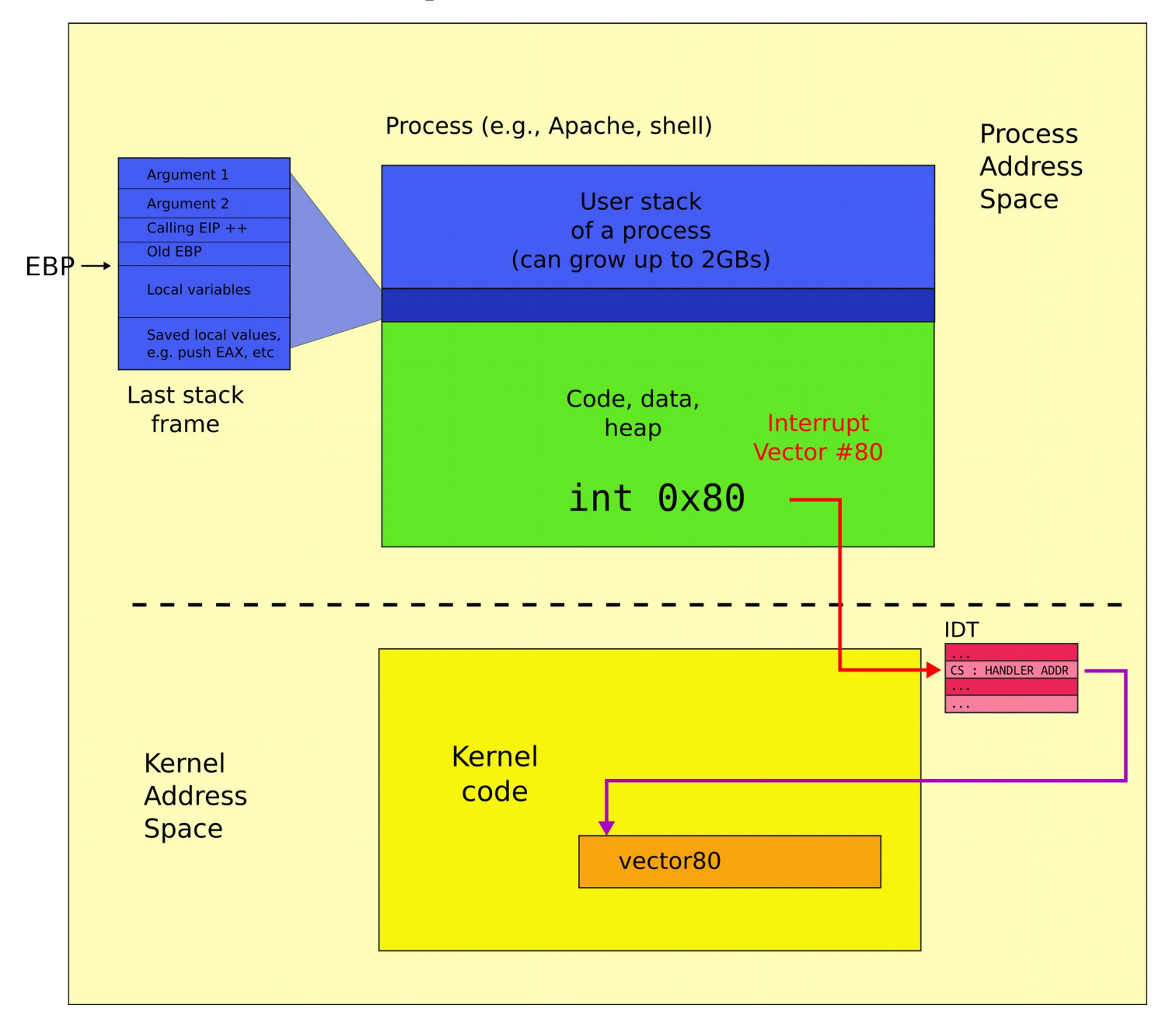

## Kernel and user address spaces

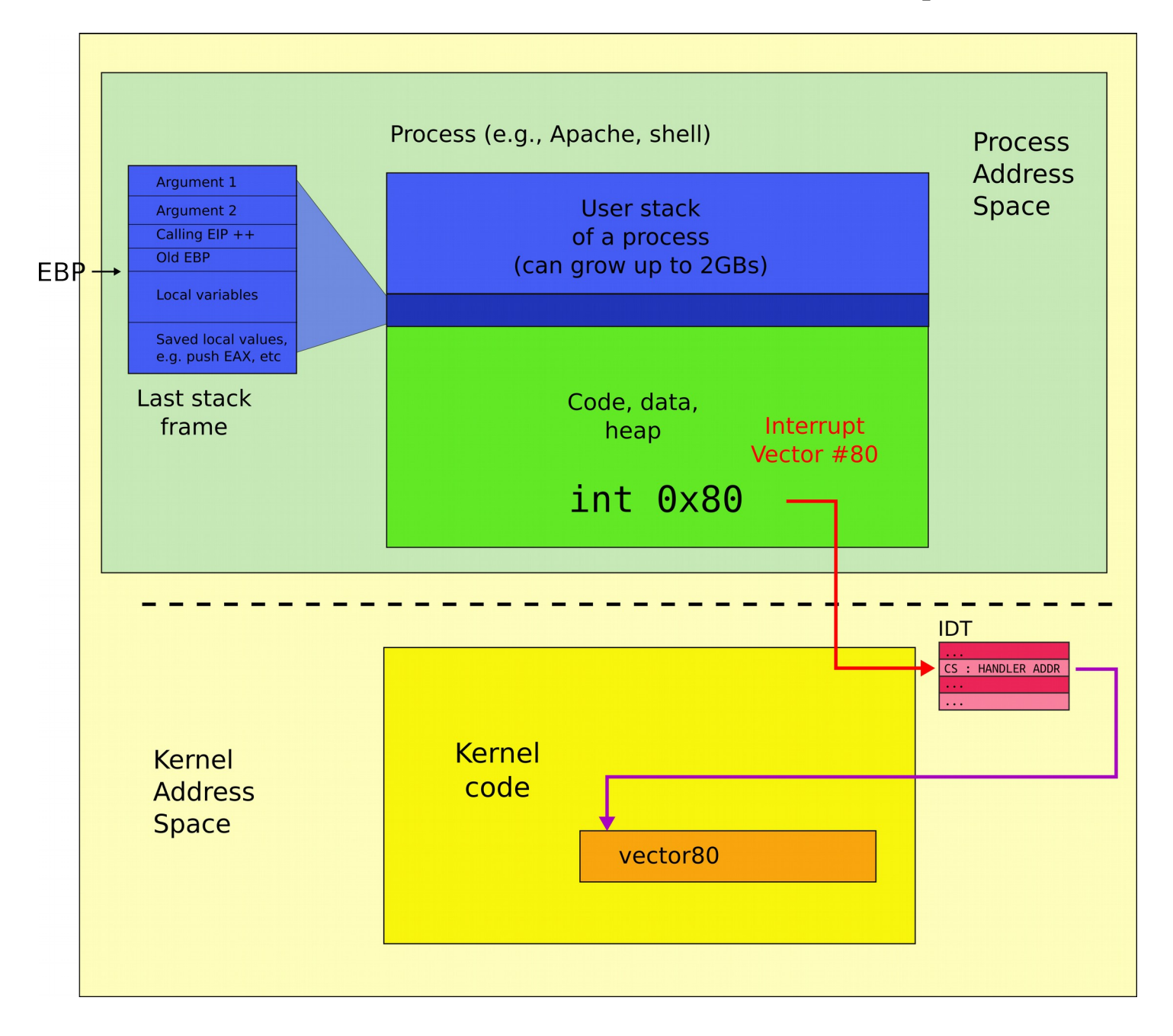